# ENWOC II )

## CD-RECEIVER **KDC-W8534 BEDIENUNGSANLEITUNG**

Kenwood Corporation

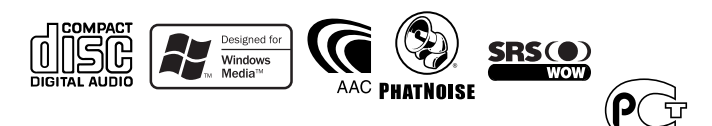

## **Inhalt**

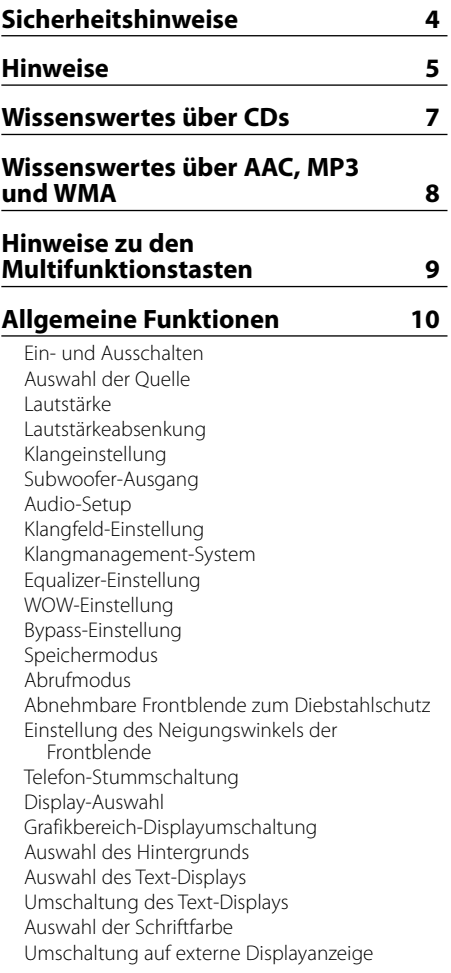

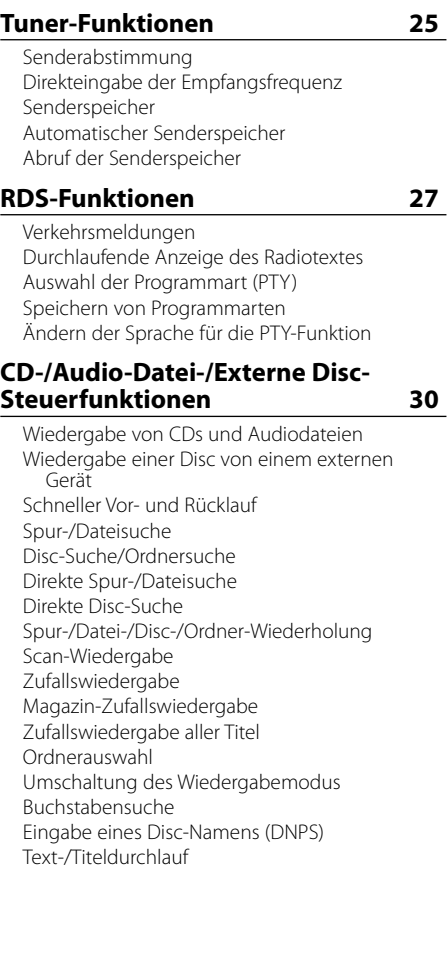

#### **Menü-Steuerung 37**

Menü-Steuerung Sicherheitscode **Tastenton** Manuelle Einstellung der Uhrzeit Einstellung des Datums Datumsanzeige-Modus Synchronisierung der Uhrzeit-Anzeige "Gesperrt"-Anzeige (DSI) Einstellung der Tastenbeleuchtung Display-Beleuchtungssteuerung Dimmer Ausschalten des integrierten Verstärkers Einstellung des Dual Zone-Systems B.M.S. (Bass Management System) B.M.S.- Scheitelfrequenz AMP-Steuerung Nachrichteneinblendungen mit Zeitüberschrei tungsfunktion Regionalsender-Suche Abstimmungsmodus AF (Alternative Frequency) Einschränkung der RDS-Region (Region Restrict Function) Automatische Verkehrsfunk-Suche Mono-Empfang Auswahl eines Namens für den Zusatzeingang und eine Disc Auswahl russischer Buchstaben **Textdurchlauf** Einstellung des Integrierten Zusatzeingangs Automatische Ausschaltung CD-Lese-Einstellung Herunterladen von Bildern und Videosequenzen Sprachindex Anzeige der ACDrive-Firmware-Version Individuelle ID-Anzeige Demonstrationsmodus

## **Grundlegende Fernbedienungsfunktionen 47 Zubehör/Hinweise zum Einbau 49 Anschlussdiagramm 50 Einbau 52 Entfernen des Geräts 53 Fehlersuche 54 Technische Daten 58**

WOW, SRS und das  $\bigodot$ -Symbol sind Warenzeichen der SRS Labs, Inc. Die WOW-Technologie wird unter der Lizenz von SRS Labs, Inc. mit eingeschlossen.

The "AAC" logo is trademark of Dolby Laboratories<sup>1</sup>

#### 2**WARNUNG**

#### **Zur Vermeidung von Bränden und Verletzungen beachten Sie bitte die folgenden Hinweise:**

- Stellen Sie sicher, dass keine Metallgegenstände (Münzen, Nadeln, Werkzeuge usw.) ins Innere des Geräts gelangen und Kurzschlüsse verursachen.
- Beobachten Sie das Display nicht und fixieren Sie es nicht mit Ihren Augen, wenn Sie über einen längeren Zeitraum fahren.
- Die Montage sowie die Verkabelung dieses Gerätes macht besondere Fähigkeiten und Erfahrung erforderlich. Überlassen Sie die Arbeiten zur Montage und Verkabelung ausgewiesenem Fachpersonal.

### 2**ACHTUNG**

#### **Bitte beachten Sie folgende Vorsichtsmaßnahmen, damit Ihr Gerät stets einwandfrei funktioniert:**

- Betreiben Sie das Gerät ausschließlich mit 12-Volt-Gleichstrom und negativer Masseverbindung.
- Schützen Sie das Gerät vor direkter Sonneneinstrahlung, zu hohen Temperaturen, Feuchtigkeit, Spritzwasser und Staub.
- Setzen Sie die Frontblende (und das Frontblenden-Etui) keinem direkten Sonnenlicht, übermäßiger Hitze oder Feuchtigkeit aus. Vermeiden Sie ebenfalls Orte mit zu viel Staub oder Spritzwasser.
- Berühren Sie auf keinen Fall die Metallkontakte am Gerät oder an der abnehmbaren Frontblende, um eine Beeinträchtigung des Geräts zu vermeiden.
- Bei der Frontblende handelt es sich um ein Präzisionsgerät, setzen Sie sie deshalb keinerlei Stößen aus.
- Achten Sie beim Austauschen einer Sicherung darauf, dass der Wert der Sicherung mit den Angaben am Gerät übereinstimmt. Sicherungen mit einem falschen Wert können Fehlfunktionen verursachen oder zu einer Beschädigung des Geräts führen.
- Wenn sich die Frontblende einmal nicht wie gewohnt wenden sollte, versuchen Sie nicht, sie gewaltsam zu bewegen. Anderenfalls könnte sie beschädigt werden.
- Verwenden Sie für den Einbau ausschließlich die mitgelieferten Schrauben. Zu lange oder zu dicke Schrauben könnten das Gerät beschädigen.

#### **Bringen Sie das Bedienteil an, wenn Sie sich im Fahrzeug befinden**

Beim Entfernen des Bedienteils wird der Bedienteil-Verriegelungsarm sichtbar. Aus diesem Grund muss das Bedienteil angebracht werden, während das elektrische System des Fahrzeugs arbeitet.

#### **Legen Sie keine 3-Zoll-CDs in den CD-Schlitz ein.**

Falls Sie versuchen, eine 3-Zoll-CD mit Adapter in das Gerät einzulegen, kann sich der Adapter für CDs von der CD lösen und das Gerät beschädigen.

#### **Über die an dieses Gerät angeschlossenen CD-Player/Disc-Wechsler**

Die im Jahre 1998 oder später herausgebrachten Kenwood Disc-Wechsler/ CD-Player können an dieses Gerät angeschlossen werden.

Lesen Sie bezüglich anzuschließender Disc-Wechsler/ CD-Player den Katalog oder wenden Sie sich an Ihren Kenwood-Händler.

Beachten Sie bitte, dass die im Jahre 1997 oder früher herausgebrachten Kenwood Disc-Wechsler/ CD-Player und Disc-Wechsler anderer Hersteller nicht an dieses Gerät angeschlossen werden können.

Der Anschluss nicht unterstützter Disc-Wechsler/ CD-Player kann zu Beschädigungen führen. Stellen Sie den "O-N"-Schalter bei anzuschließenden Kenwood Disc-Wechslern/CD-Playern auf die "N"- Stellung.

Die verwendbaren Funktionen und die Informationen, die angezeigt werden können, variieren je nach angeschlossenem Modell.

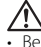

• Bei einem falschem Anschluss von Gerät und CD-Wechsler können Fehlfunktionen oder Defekte auftreten.

#### **Beschlagen der Laserlinse**

Bei kaltem Wetter kann die Laserlinse des CD-Players nach dem Einschalten der Fahrzeugheizung beschlagen. In einem solchen Fall von Kondensation lässt sich keine CD wiedergeben. Nehmen Sie die CD aus dem Gerät und warten Sie eine Zeit lang, bis die Kondensation getrocknet ist. Funktioniert der CD-Player nach einer bestimmten Zeit noch nicht richtig, wenden Sie sich bitte an Ihren Kenwood-Fachhändler .

### **Hinweise**

- Sollten Sie Probleme bei der Installation des Geräts haben, lassen Sie sich bitte von Ihrem Kenwood-Fachhändler beraten.
- Lassen Sie sich beim Kauf von optionalem Zubehör von Ihrem Kenwood-Händler beraten um sicherzustellen, dass das Zubehör von Ihrem Modell und in Ihrem Bereich unterstützt wird.
- Falls Ihr Gerät nicht richtig zu funktionieren scheint, drücken Sie bitte die Rückstelltaste. Die Rückstelltaste löscht alle individuellen Eingaben und stellt das Gerät auf die werkseitige Grundeinstellung zurück.
- Falls der automatische Disc-Wechsler nicht funktioniert, drücken Sie bitte die Rückstelltaste. Nun sollte ein normaler Betrieb möglich sein.

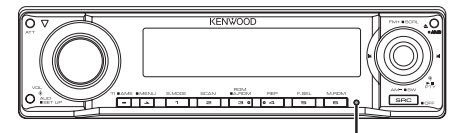

Rückstelltaste

- Zeichen, die der ISO 8859-1-Norm entsprechen, können angezeigt werden.
- Zeichen, die der ISO 8859-5-Norm oder der ISO 8859-1-Norm entsprechen, können angezeigt werden. Lesen Sie diesbezüglich den Abschnitt <Auswahl russischer Buchstaben> (Seite 44). (Russisches Verkaufsgebiet des Modells KDC-W8534)
- Die RDS-Funktion funktioniert nur dort, wo der Dienst durch einen Sender unterstützt wird.
- Es gibt zwei Stellen in dieser Bedienungsanleitung, an denen von leuchtenden Anzeigen die Rede ist; allerdings gilt, dass nur in den folgenden Einstellungen eine Anzeige leuchtet.

Bei Auswahl einer Anzeige wie unter <Umschaltung des Text-Displays> (Seite 22) beschrieben.

• Die in dieser Bedienungsanleitung dargestellten Abbildungen des Displays und der Frontblende dienen lediglich der Veranschaulichung der vielseitigen Einstellmöglichkeiten Ihres Geräts. Deshalb können sich geringfügige Abweichungen zwischen der Display-Darstellung Ihres Geräts und den Illustrationen in der Bedienungsanleitung ergeben.

#### **Reinigung des Geräts**

Falls die Frontblende dieses Gerätes verschmutzt sein sollte, wischen Sie sie bitte mit einem trockenen und sauberen Tuch wie beispielsweise einem Silikontuch ab. Falls die Frontblende extrem verschmutzt sein sollte, wischen Sie sie bitte mit einem mit Neutralreiniger befeuchteten Tuch ab und anschließend mit einem sauberen und trockenen Tuch trocken.

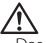

• Das Auftragen von Spray direkt auf dem Gerät kann zu einer Beeinträchtigung der mechanischen Teile führen. Das Abwischen der Frontblende mit einem rauen Tuch oder die Verwendung flüchtiger Flüssigkeiten wie beispielsweise Verdünner oder Alkohol kann zu einem Verkratzen der Oberfläche oder zu einem Auslöschen der Beschriftung führen.

#### **Reinigung der Kontakte an der Frontblende**

Reinigen Sie die Kontakte an der Rückseite der Frontblende und an der Front des Einschubs mit einem trockenen, weichen Tuch.

#### **Vor der ersten Verwendung des Geräts**

Das Gerät ist anfänglich auf den Demonstrationsmodus eingestellt. Schalten Sie die <Demonstrationsmodus> bei der ersten Verwendung dieses Geräts aus (Seite 46).

#### **Wissenswertes über das ODD (Offset Dual Differential) D/A-System**

Die hochwertige Klangwiedergabe erfolgt durch das ODD D/A-System. Duale D/A-Wandler sind im ODD D/A-System integriert, und die digitale Verarbeitung wird isoliert und separat für den vorderen Kanal gesteuert, um so die Kanaltrennung extrem zu verbessern.

Durch den Syntheseprozess produziert das ODD D/A-System auch Daten, mit denen die Klangdaten auf der Minusseite ausgeglichen werden, und wandelt die beiden Signale (Original- und Offsetdaten) in ein analoges Signal mit weniger Rauschen und Verzerrungen um.

Das ODD D/A-System wird allerdings deaktiviert, falls eine der folgenden Einstellungen ausgewählt wird:

- wenn "2 ZONE" unter <Audio-Setup> (Seite 12) auf "ON" gestellt ist.
- wenn die <Bypass-Einstellung> (Seite 16) auf "Bypass" gestellt ist.

#### **Wissenswertes über die DAB-Tuner-Steuerung**

Lesen Sie die A-Gruppe in der Bedienungsanleitung des DAB-Tuners KTC-9090DAB (optionale Zubehör), um sich mit dem Steuerungsverfahren für die DAB-Tuner-Funktionen vertraut zu machen. Allerdings können sich die folgenden Steuerverfahren von denen in der Bedienungsanleitung unterscheiden; lesen Sie aus diesem Grund bitte die folgende Zusatzanweisung:

#### **<Automatische Ensemble-Speichereintragung>**

- 1. Wählen Sie den voreingestellten Frequenzbereich für den automatischen Ensemble-Speicher.
- 2. Drücken Sie die [AME]-Taste für mindestens 2 Sekunden.

Öffnen Sie den automatischen Ensemble-Speicher.

Wenn die Ablage im Speicher beendet ist, wird die Zahl der voreingestellten Tasten und das Ensemble-Label im Display angezeigt.

#### **<Suchen anhand der Programmart und der Sprache> und <Anzuzeigende Sprachen> unter <Auswahl der Programmart (PTY)>**

Drücken Sie während des Betriebs anstelle der [DISP]-Taste die [TI]-Taste.

#### **Wissenswertes über "Media Manager" der im Lieferumfang von KDC-W8534 enthaltenen PC-Anwendung**

- "Media Manager" wird über das an dieses Gerät angeschlossene CD-ROM-Laufwerk aufgenommen.
- Lesen Sie hinsichtlich des Installationsverfahrens von "Media Manager" das im Lieferumfang enthaltene Installationshandbuch.
- Lesen Sie hinsichtlich des Betriebsverfahrens von "Media Manager" das auf der Installations-CD-ROM befindliche Benutzerhandbuch sowie die Hilfe von "Media Manager".
- Das Gerät ist in der Lage, durch "Media Manager" erstellte CDs (danach als "ACDrive-Disc" bezeichnet) wiederzugeben.
- Besuchen Sie hinsichtlich der Aktualisierungsinf ormationen von "Media Manager" die folgende Seite:

http://www.kenwood.mediamanager.jp

- Konsultieren Sie hinsichtlich der Funktion und des Betriebs von "Media Manager" bitte Kenwood.
- "Media Manager" ist ein Produkt von PhatNoise.

Dieses Produkt wird weder vom Hersteller eines Fahrzeugs während der Produktion noch von einem professionellen Importeur eines Fahrzeugs in einen EU-Mitgliedsstaat eingebaut.

#### **Entsorgung von gebrauchten elektrischen und elektronischen Geräten (anzuwenden in den Ländern der Europäischen Union und anderen europäischen Ländern mit einem separaten Sammelsystem für solche Geräte)**

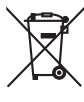

 Das Symbol (durchgestrichene Mülltonne) auf dem Produkt oder seiner Verpackung weist darauf hin, dass dieses Produkt nicht als normaler Haushaltsabfall behandelt werden darf, sondern an einer Annahmestelle für das Recycling von elektrischen und elektronischen Geräten abgegeben werden muss. Durch Ihren Beitrag zur korrekten Entsorgung dieses Produktes schützen Sie die Umwelt und die Gesundheit Ihrer Mitmenschen. Unsachgemässe oder falsche Entsorgung gefährden Umwelt und Gesundheit. Weitere Informationen über das Recycling dieses Produktes erhalten Sie von Ihrer Gemeinde oder den kommunalen Entsorgungsbetrieben.

#### **Hinweis zur Entsorgung der Batterien :**

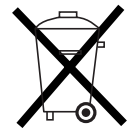

 Verbrauchte Batterien dürfen nach der Batterieverordnung nicht mehr mit dem Hausmüll entsorgt werden. Kenwood beteiligt sich daher am "Gemeinsamen Rücknahmesystem Batterien" (GRS Batterien). Werfen Sie verbrauchte Batterien unentgeltlich in die beim Handel aufgestellten Sammelbehälter. Auch bei Ihrem Fachhändler finden Sie einen Sammelbehälter für verbrauchte Batterien. Auch Batterien, die in Geräten fest eingebaut sind, unterliegen diesen gesetzlichen Vorschriften.

#### **Kennzeichnung von Geräten mit Laser-Abtastern (gilt nicht für alle Gebiete)**

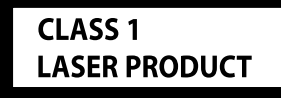

Das Etikett ist am Chassis/Gehäuse angebracht und besagt, dass sich die Komponente Laserstrahlen bedient, die als Laserstrahlen der Klasse 1 klassifiziert wurden. Dies weist darauf hin, dass sich das Gerät Laserstrahlen bedient, die einer schwächeren Klasse angehören. Das bedeutet, dass durch den sehr schwachen Laserstrahl keine Gefahr durch gefährliche Strahlungen außerhalb des Geräts besteht.

#### **Handhabung von CDs**

• Berühren Sie nicht die Aufnahme-Oberfläche der CD.

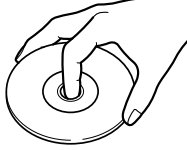

- CD-Rs und CD-RWs sind wesentlich empfindlicher als herkömmliche Musik-CDs. Verwenden Sie CD-Rs oder CD-RWs erst, nachdem Sie sich mit den Vorsichtshinweisen auf der jeweiligen Verpackung o. Ä. vertraut gemacht haben.
- Kleben Sie keine Aufkleber oder ähnliches auf eine CD. Verwenden Sie dem entsprechend auch keine CDs, auf denen sich bereits ein Aufkleber befindet.

#### **Wenn Sie eine neue CD verwenden**

Wenn das mittlere Loch oder der äußere Rand einer CD durch die Fertigung bedingte Grate aufweist, verwenden Sie diese CD erst, nachdem Sie diese Grate mit Hilfe eines Kugelschreibers o. Ä. entfernt haben.

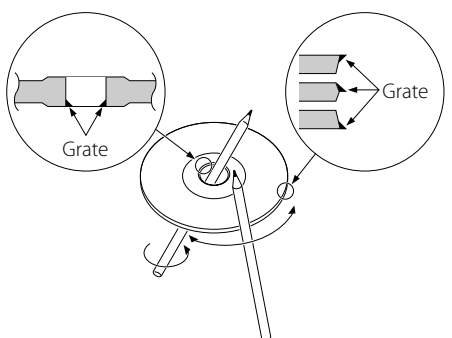

#### **Zubehör**

Verwenden Sie kein Zubehör für Ihre Discs.

#### **Reinigung einer CD**

Reinigen Sie CDs stets von der Mitte einer Disc nach außen hin.

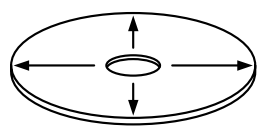

#### **Entnehmen von CDs**

Wenn Sie CDs aus diesem Gerät entnehmen möchten, ziehen Sie sie stets in horizontaler Richtung heraus.

#### **CDs, die nicht verwendet werden können**

• CDs, die nicht rund sind, können nicht verwendet werden.

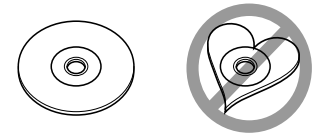

- CDs, die auf der Aufnahme-Oberfläche eingefärbt oder verschmutzt sind, können nicht verwendet werden.
- Dieses Gerät kann nur CDs mit der Kennung **WEIG WIEG WIEG Wiedergeben.**

 Discs ohne diese Kennung werden u. U. nicht ordnungsgemäß wiedergegeben.

• Eine CD-R oder CD-RW, die nicht abgeschlossen (finalisiert) wurde, kann nicht wiedergegeben werden. (Einzelheiten hinsichtlich der Finalisierung finden Sie in den Bedienungsanleitungen Ihrer Brennsoftware sowie Ihres CD-R/CD-RW-Recorders.)

#### **Aufbewahrung von CDs**

- Bewahren Sie CDs nicht in direktem Sonnenlicht auf (beispielsweise auf dem Armaturenbrett), wo hohe Temperaturen herrschen.
- Bewahren Sie CDs immer in ihren Hüllen auf.

Wiederzugebende AAC/MP3/WMA-Dateien (im Folgenden als Audio-Dateien bezeichnet) und das Medienformat haben die folgenden Einschränkungen: Eine Audio-Datei, die nicht spezifiziert ist, kann eventuell nicht ordnungsgemäß wiedergegeben werden, oder der Datei- bzw. Ordnername kann nicht ordnungsgemäß angezeigt werden.

#### **Wiederzugebende Audio-Dateien**

- AAC, MP3, WMA
- $\sqrt{N}$
- Fügen Sie der Audio-Datei die ordnungsgemäße Erweiterung hinzu (AAC: ".M4A", MP3: ".MP3", WMA: ".WMA").
- Fügen Sie diese Dateierweiterungen nur Audio-Dateien hinzu. Wenn eine Dateierweiterung an eine Datei angefügt wird, bei der es sich um keine Audio-Datei handelt, werden bei deren Wiedergabe laute Geräusche wiedergegeben, die den Lautsprecher beschädigen können.
- Dateien mit Kopierschutz können nicht wiedergegeben werden.
- Die Einstellungen Ihrer Verschlüsselungssoftware sowie die Umgebung, in der sie verwendet wird, kann Ihnen nun die Wiedergabe oder Ansicht bestimmter Audio-Dateien ermöglichen. Hinsichtlich der technischen Verschlüsselungsdaten und den Anweisungen zur Einstellung der Verschlüsselungssoftware lesen Sie sich bitte die Software-Hilfe durch oder konsultieren Sie den Hersteller.
- Das Gerät ist u. U. nicht mit einer Aktualisierung des Komprimierungsformat-Standards oder zusätzlichen technischen Daten kompatibel.

#### **Wiederzugebende AAC-Dateien**

• Durch das AAC-LC-Format verschlüsselte ".m4a"- Datei.

Besuchen Sie hinsichtlich der Einzelheiten die Seite http://www.kenwood.mediamanager.jp.

#### **Wiederzugebende MP3-Dateien**

- MPEG 1/2 Audio Layer 3-Dateien
- Übertragungs-Bitrate: 8-320 kbps
- Abtastfrequenz: 16/ 22,05/ 24/ 32/ 44,1/ 48 kHz

#### **Wiederzugebende WMA-Dateien**

- Dateien, die mit Windows Media Audio kompatibel sind (außer Dateien für Windows Media Player 9 oder spätere Versionen, für die neue Funktionen erforderlich sind)
- Übertragungs-Bitrate: 48-192 kbps
- Abtastfrequenz: 32/ 44.1/ 48 kHz

#### **Wiederzugebende Medien**

• CD-ROM, CD-R, CD-RW

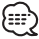

- CD-RW (CD-RW mit Quickformat können nicht verwendet werden)
- Beim Schreiben aller Daten auf das Medium mit maximaler Kapazität wird die Schreibsoftware auf "Disc at once" eingestellt.

#### **Wiederzugebende Discs**

- ISO 9660 Level 1/2
- Joliet
- Romeo
- Langer Dateiname.

#### Wiedergabe-Reihenfolgenummern wie beispielsweise "01" bis "99" am Anfang des Dateinamens einstellen. **Beispiel:**  $\bigcirc$ cp $\bigcirc$ T  $\sqrt{1}$  $(\fbox{1})$   $\gtrsim$   $\gtrsim$  Ordner ¡: Audio file Audio-Datei

**Maximale Zeichenanzahl für das Display** 

MP3 ID3-Markierung/WMA-Inhaltseigenschaft:

• Datei-/Ordnername ist die Zeichenanzahl einschließlich

• Dieses Gerät ist in der Lage, die folgenden Versionen von MP3 ID3-Kennungen anzuzeigen: Version 1.0/ 1.1/ 2.3 • Die AAC ID3-Markierung kann nicht angezeigt werden. **Einschränkung der Struktur von Datei** 

AAC-Musikstück-Informationen: 60 Zeichen<br>(====>

• Maximale Anzahl der Verzeichnisstufen: 8 • Maximale Anzahl der Ordner: 100

• Maximale Anzahl der Dateien pro Ordner: 4096 **Wiedergabereihenfolge von Audio-Dateien** Audio-Dateien werden in der von der Schreibsoftware vorgegebenen Reihenfolge wiedergegeben. Sie können die Wiedergabereihenfolge durch das Schreiben der

**dieses Geräts**

der Dateierweiterung

**und Ordner**

30 Zeichen

Datei-/Ordnername: 128 Zeichen

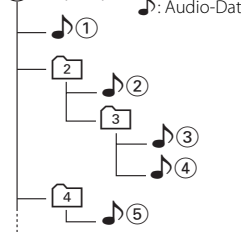

#### **• Wiedergabereihenfolge**

Wiedergabereihenfolge nach der  $\sqrt{v}$  -Wiedergabe.  $\rightarrow$   $\bullet$  ,  $\circ$  ,  $\bullet$  ,  $\circ$  ,  $\bullet$  ,  $\circ$  ,  $\bullet$  ,  $\circ$  ,  $\bullet$ 

**• Dateisuche**

Dateisuche in Vorwärtsrichtung während der  $\sqrt{3}$ -Wiedergabe.

Stellen Sie den Steuerknopf auf  $[\blacktriangleright\blacktriangleright] \rightarrow \Box$ **• Ordnersuche**

Ordnersuche in Vorwärtsrichtung während der D<sub>(2</sub>)-Wiedergabe.

Stellen Sie den Steuerknopf auf [FM] → 3, 4...

**• Ordnersuche** 

Wenn das Verzeichnis [4] eingestellt wurde, springen Sie bitte mithilfe der Ordnersuche zum Ordner vor der gleichen Ebene. Stellen Sie den Steuerknopf [I<4| ➡ 2 Wenn das Verzeichnis 3 eingestellt wurde, springen Sie bitte mithilfe der Ordnersuche eine Ebene höher. Stellen Sie den Steuerknopf auf [AM] → [2]

**8** |Deutsch

Mit den Multifunktionstasten [1]-[6] lassen sich unterschiedliche Funktionen auswählen. Die verschiedenen Funktionen der Multifunktionstasten werden nachfolgend beschrieben.

#### **Was sind Multifunktionstasten?**

Dieses Gerät ist mit Multifunktionstasten ausgestattet, die den Betrieb mehrerer Funktionen mittels einer Taste ermöglichen. Sie können zum Beispiel den Display-Einstellmodus aktivieren oder die Zufallswiedergabe ein-/ ausschalten, indem Sie die [3]-Taste während der CD-Wiedergabe drücken.

#### **Einstellung aller Funktionen**

Die Funktionsanzeige zeigt die auswählbaren Funktionen oberhalb der [1]-[6]-Tasten an. Wenn die [1]-[6]-Tasten unterhalb der gewünschten Funktionsanzeige gedrückt werden, lässt sich die Funktion aktivieren.

#### **Anzeige der gewünschten Funktion**

Lassen sich fünf oder mehr Funktionen mit den [1]-[6]-Tasten einstellen, sind diese zugunsten der Übersichtlichkeit in mehrere Auswahlgruppen (in dieser Anleitung Abschnitt genannt) unterteilt. Drücken Sie die [NEXT]-Taste, um zwischen den Abschnitten umzuschalten.

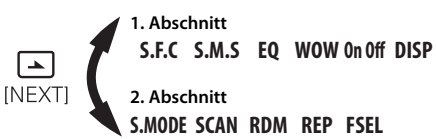

#### **Wirkliches Betriebsbeispiel für das Multifunktionstasten-System**

Beispiel: Schalten Sie die Zufallswiedergabe während der CD-Wiedergabe ein/aus.

- 1. Lassen Sie sich die Funktionsanzeige mit der Funktion Zufallswiedergabe anzeigen. Wenn "RDM" nicht auf dem Display angezeigt wird, drücken Sie bitte die [NEXT]-Taste, um die Abschnitte umzuschalten, bis die "RDM"- Funktionsanzeige oberhalb der [3]-Taste angezeigt wird.
- 2. Schalten Sie die Zufallswiedergabe ein/aus. Drücken Sie die [3]-Taste. Bei jedem Drücken der [3]-Taste unterhalb der "RDM"-Funktionsanzeige wird die Zufallswiedergabe ein- bzw. ausgeschaltet.

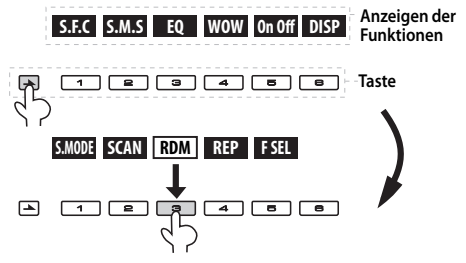

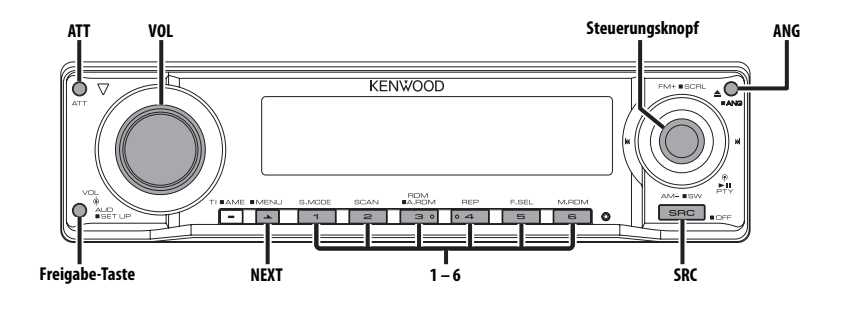

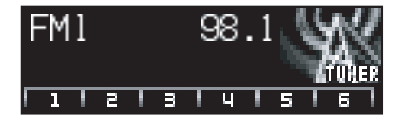

#### **Ein- und Ausschalten**

#### **Einschalten des Geräts**

**Drücken Sie die [SRC]-Taste.**

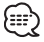

• Bei eingeschalteter Stromversorgung wird der Status des <Sicherheitscode> (Seite 38) mit "CODE ON" oder "CODE OFF" angezeigt.

#### **Ausschalten des Geräts**

**Drücken Sie die [SRC]-Taste für mindestens 1 Sekunde.**

#### **Auswahl der Quelle**

#### **Drücken Sie die [SRC]-Taste.**

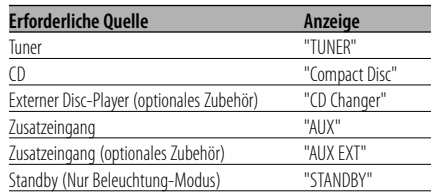

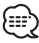

• Dieses Gerät schaltet sich nach 20 Minuten im Standby-Modus automatisch vollständig aus, um die Fahrzeugbatterie zu schonen. Die Zeit, nach der sich das Gerät vollständig

ausschalten soll, kann unter <Automatische Ausschaltung> (Seite 44) eingestellt werden.

#### **Lautstärke**

#### **Anheben der Lautstärke**

**Drehen Sie den [VOL]-Knopf im Uhrzeigersinn.**

#### **Absenken der Lautstärke**

**Drehen Sie den [VOL]-Knopf entgegen dem Uhrzeigersinn.**

### **Lautstärkeabsenkung**

Schnelles Absenken der Lautstärke.

#### **Drücken Sie die [ATT]-Taste.**

Bei jedem Drücken der Taste wird die Lautstärkeabsenkung ein- bzw. ausgeschaltet. Wenn die Laustärkeabsenkung eingeschaltet ist, wird "ATT" angezeigt.

#### **Klangeinstellung**

- **1 Wählen Sie die Quelle aus, für die Sie den Klang einstellen möchten Drücken Sie die [SRC]-Taste.**
- **2 Aktivieren Sie die Klangeinstellung Drücken Sie den [VOL]-Knopf.**
- **3 Wählen Sie die gewünschte Einstellung aus Drücken Sie den [VOL]-Knopf.**

Bei jedem Drücken des Knopfes ändern sich die Einstellmöglichkeiten wie in der Tabelle unten dargestellt.

**4 Stellen Sie den gewünschten Wert ein Drehen Sie den [VOL]-Knopf.**

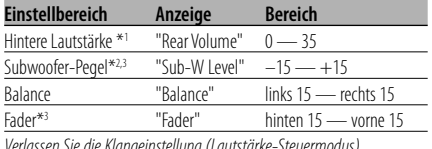

*Verlassen Sie die Klangeinstellung (Lautstärke-Steuermodus)*

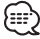

• \*1 Sie können diese Einstellung ändern, wenn die Funktion "2 ZONE" unter <Audio-Setup> (Seite 12) auf "ON" eingestellt ist.

- \*2 Sie können diese Funktion steuern, wenn der Lautsprecherauswahl-Subwoofer des <Klangmanagement-System> (Seite 14) auf einen andern Punkt als "None" eingestellt ist.
- \*3 Sie können diese Einstellung ändern, wenn die Funktion <Subwoofer-Ausgang> (Seite 11) auf "SW ON" eingestellt ist.
- \*3 Sie können diese Einstellung ändern, wenn die Funktion "2 ZONE" unter <Audio-Setup> (Seite 12) auf "OFF" eingestellt ist.
- **5 Verlassen Sie die Klangeinstellung Drücken Sie eine beliebige Taste.**

Drücken Sie eine andere Taste als den [VOL]- Knopf, die [ANG]- oder [ATT]-Taste.

#### **Subwoofer-Ausgang**

Ein- oder Ausschalten des Subwoofer-Ausgangs.

#### **Halten Sie den Steuerknopf für mindestens 2 Sekunden in der Position [AM].**

Bei jedem Drücken schaltet sich der Subwoofer ein bzw. aus.

Wenn der Ausgang eingeschaltet ist, wird "SW ON" angezeigt.

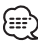

- Sie können diese Funktion steuern, wenn der Lautsprecherauswahl-Subwoofer des <Klangmanagement-System> (Seite 14) auf einen andern Punkt als "None" eingestellt ist.
- Sie können den Ausgang umschalten, wenn "2 ZONE" unter <Audio-Setup> (Seite 12) auf "OFF" gestellt ist.

#### **Audio-Setup**

Einstellung des Klangsystems - Lautstärkeregelung und Dual Zone-System.

- **1 Wählen Sie die Quelle aus, für die Sie den Klang einstellen möchten Drücken Sie die [SRC]-Taste.**
- **2 Aktivieren Sie das Audio-Setup Drücken Sie den [VOL]-Knopf für mindestens 1 Sekunde.**
- **3 Wählen Sie die gewünschte Einstellung aus Drücken Sie den [VOL]-Knopf.**

Bei jedem Drücken des Knopfes ändern sich die Einstellmöglichkeiten wie in der Tabelle unten dargestellt.

#### **4 Stellen Sie den gewünschten Wert ein Drehen Sie den [VOL]-Knopf.**

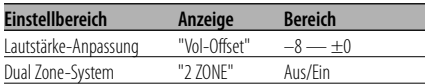

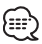

- Lautstärke-Anpassung: Der Lautstärkepegel lässt sich für jede Quelle individuell einstellen, damit beim Umschalten keine Lautstärkesprünge auftreten.
- Die Haupt- und Nebenquellen (Zusatzeingang) werden getrennt über die vorderen bzw. hinteren Kanäle wiedergegeben.
	- Die Einstellung des Nebenquellen-Kanals erfolgt unter <Einstellung des Dual Zone-Systems> (Seite  $4()$
	- Wählen Sie die Hauptquelle mit der [SRC]-Taste aus.
	- Stellen Sie die Lautstärke für die vorderen Kanäle mit dem [VOL]-Knopf ein.
	- Stellen Sie die Lautstärke für die hinteren Kanäle unter <Klangeinstellung> (Seite 11) ein.
	- Die Klangeinstellung hat keinerlei Auswirkung auf die Nebenauelle.
- Sie können das Dual Zone-System in Verbindung mit den nachfolgend aufgeführten Zusatz-Eingangsquellen verwenden: - Interner Zusatzeingang (AUX)
- Das Dual Zone-System kann nur verwendet werden, wenn der Wiedergabemodus für die hinteren Lautsprecher unter <Klangmanagement-System> (Seite 14) nicht auf "None" eingestellt wurde.
- Wenn die "2 ZONE"-Funktion eingeschaltet ist, werden folgende Setups ignoriert:
- <Klangfeld-Einstellung> (Seite 12)
- <Klangmanagement-System> (Seite 14)
- <Equalizer-Einstellung> (Seite 14)
- <WOW-Einstellung> (Seite 16)
- <Bypass-Einstellung> (Seite 16)
- Das ODD D/A-System funktioniert nicht, wenn die "2 ZONE"-Funktion eingeschaltet ist.
- **5 Verlassen Sie das Audio-Setup Drücken Sie den [VOL]-Knopf für mindestens 1 Sekunde.**

#### **Klangfeld-Einstellung**

- **1 Wählen Sie die Quelle aus, für die Sie den Klang einstellen möchten Drücken Sie die [SRC]-Taste.**
- **2 Wählen Sie den Tastenfunktionsbereich aus Drücken Sie die [NEXT]-Taste.**

Drücken Sie die Taste wiederholt, bis "S.F.C" über der [1]-Taste angezeigt wird. Lesen Sie dazu die <Hinweise zu den Multifunktionstasten> (Seite 9).

#### **3 Aktivieren Sie die Klangfeld-Einstellung Drücken Sie die [1] ("S.F.C")-Taste.** {≕}

• Wenn die "2 ZONE"-Funktion im <Audio-Setup> (Seite 12) eingeschaltet ist, können Sie "S.F.C" nicht auswählen.

#### **4 Wählen Sie die gewünschte Klangfeld-Einstellung aus Drücken Sie die gewünschte [1] — [3]- und [5]-Taste.**

Bei jedem Drücken der Tasten [1] — [3] und [5] ändern sich die Einstellmöglichkeiten wie auf den nachfolgenden Seiten und in den entsprechenden Tabellen dargestellt.

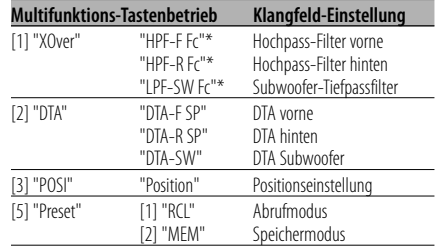

- \* Die folgenden Einstellmöglichkeiten können mit dem Knopf [FM] oder [AM] für "XOver" gewählt werden.
- [1] "XOver" **[FM]- oder [AM]-Knopf**
	- "HPF-F Fc" Center Hochpassfilter vorne
	- "HPF-F Slope" —— Flankensteilheit Hochpassfilter vorne
	- "HPF-R Fc" Center Hochpassfilter hinten
	- "HPF-R Slope" —— Flankensteilheit Hochpassfilter hinten
	- "LPF-SW Fc" Center Tiefpassfilter-Subwoofer "LPF-SW Slope" - Flankensteilheit Tiefpassfilter-Subwoofer
		- "SW Phase" -- Phase Tiefpassfilter-Subwoofer
- "Preset": Mit der Funktion "MEM" können Sie Ihre Einstellungen abspeichern. Lesen Sie diesbezüglich den Abschnitt <Speichermodus> (Seite 17). Mit der Funktion "RCL" können Sie die gespeicherten Einstellungen wieder aufrufen. Lesen Sie diesbezüglich den Abschnitt <Abrufmodus> (Seite 17).
- X'Over (Einstellung der Überschneidungsfrequenz) Sie können eine Überschneidungsfrequenz für die Lautsprecher manuell einrichten.
- DTA (Digital Time Alignment) Stellen Sie das Klangausgabe-Timing eines jeden Kanals manuell ein.

#### **5 Stellen Sie den gewünschten Wert ein Schieben Sie den Steuerknopf auf [**4**] oder [**¢**].**

Bei jedem Drücken des Knopfes ändert sich die Einstellung wie in der Tabelle unten dargestellt.

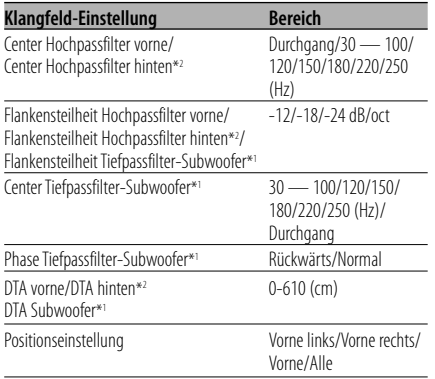

## Ξ,

- Wenn die "2 ZONE"-Funktion unter <Klangeinstellung> (Seite 11) auf "ON" eingestellt ist, wird jede der folgenden Einstellungen ignoriert. - "Xover"
	- "DTA"
	- "POSI"
	- "Preset"
	-
- \*1 Sie können diese Einstellung ändern, wenn die Funktion <Subwoofer-Ausgang> (Seite 11) auf "SW ON" eingestellt ist.
- \*1 Sie können diese Funktion steuern, wenn der Lautsprecherauswahl-Subwoofer des <Klangmanagement-System> (Seite 14) auf einen andern Punkt als "None" eingestellt ist.
- \*2 Sie können diese Funktion steuern, wenn die Lautsprecherauswahl hinten des <Klangmanagement-System> (Seite 14) auf einen andern Punkt als "None" eingestellt ist.
- **6 Verlassen Sie die Klangfeld-Einstellung Drücken Sie die [6] ("RTN")-Taste.**

#### **Klangmanagement-System**

- **1 Wählen Sie die Quelle aus, für die Sie den Klang einstellen möchten Drücken Sie die [SRC]-Taste.**
- **2 Wählen Sie den Tastenfunktionsbereich aus Drücken Sie die [NEXT]-Taste.**

Drücken Sie die Taste wiederholt, bis "S.M.S" über der [2]-Taste angezeigt wird. Lesen Sie dazu die <Hinweise zu den Multifunktionstasten> (Seite 9).

#### **3 Aktivieren Sie das Klangmanagement-System**

**Drücken Sie die [2] ("S.M.S")-Taste.** 海

• Wenn die "2 ZONE"-Funktion im <Audio-Setup> (Seite 12) eingeschaltet ist, können Sie "S.M.S" nicht auswählen.

#### **4 Wählen Sie die gewünschte Einstellmöglichkeit aus Drücken Sie die [1] — [5]-Taste.**

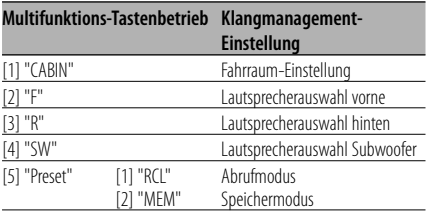

eset": Mit der Funktion "MEM" können Sie Ihre Einstellungen abspeichern. Lesen Sie diesbezüglich den Abschnitt <Speichermodus> (Seite 17). Mit der Funktion "RCL" können Sie die gespeicherten Einstellungen wieder aufrufen. Lesen Sie diesbezüglich den Abschnitt <Abrufmodus> (Seite 17).

#### **5 Stellen Sie den gewünschten Wert ein Schieben Sie den Steuerknopf auf [**4**] oder [**¢**].**

Bei jedem Drücken des Knopfes ändert sich die Einstellung wie in der Tabelle unten dargestellt.

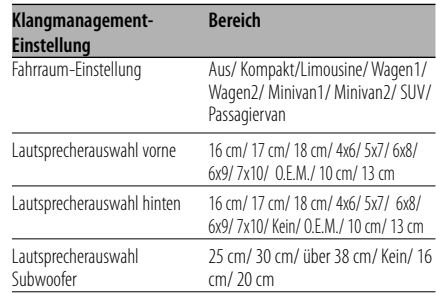

#### **6 Verlassen Sie das Klangmanagement-System Drücken Sie die [6] ("RTN")-Taste.**

#### **Equalizer-Einstellung**

- **1 Wählen Sie die Quelle aus, für die Sie den Klang einstellen möchten Drücken Sie die [SRC]-Taste.**
- **2 Wählen Sie den Tastenfunktionsbereich aus Drücken Sie die [NEXT]-Taste.**

Drücken Sie die Taste wiederholt, bis "EQ" über der [3]-Taste angezeigt wird. Lesen Sie dazu die <Hinweise zu den Multifunktionstasten> (Seite 9).

**3 Aktivieren Sie die Equalizer-Einstellung Drücken Sie die [3] ("EQ")-Taste.**

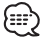

• Wenn die "2 ZONE"-Funktion im <Audio-Setup> (Seite 12) eingeschaltet ist, können Sie "EQ" nicht auswählen.

#### **4 Wählen Sie die Equalizer-Einstellung aus Drücken Sie die gewünschte [1] — [3]- und [5]-Taste.**

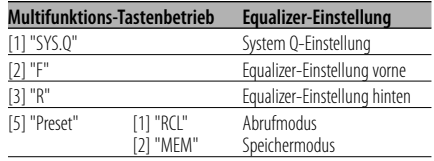

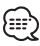

• "Preset": Mit der Funktion "MEM" können Sie Ihre Einstellungen abspeichern. Lesen Sie diesbezüglich den Abschnitt <Speichermodus> (Seite 17). Mit der Funktion "RCL" können Sie die gespeicherten Einstellungen wieder aufrufen. Lesen Sie diesbezüglich den Abschnitt <Abrufmodus> (Seite 17).

#### **5 Stellen Sie den gewünschten Wert ein**

#### **System Q-Einstellung (Klangtyp) Schieben Sie den Steuerknopf auf [**4**] oder [**¢**].**

Bei jedem Drücken des Knopfes ändert sich die Einstellung wie in der Tabelle unten dargestellt.

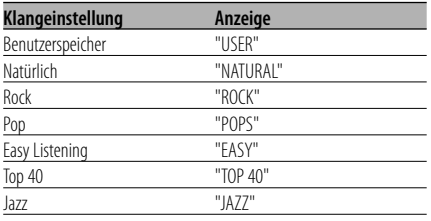

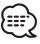

- Benutzerspeicher: Hier werden die unter <Klangeinstellung> (Seite 11) eingestellten Werte verwendet.
- Jeder Einstellwert wird mit der <Klangmanagement-System> (Seite 14) geändert. Wählen Sie zunächst mit der Lautsprecher-Einstellung den Lautsprechertyp aus.

#### **Equalizer-Einstellung vorne/ Equalizer-Einstellung hinten**

**1 Wählen Sie ein Frequenzband aus, das Sie einstellen möchten.**

Drücken Sie die [2] ("F")- oder [3] ("R")-Taste. Bei jedem Drücken der Taste wird zwischen "Band 1" und "Band 4" umgeschaltet.

**2 Wählen Sie die Einstellmöglichkeiten für den Equalizer aus.**

#### Schieben Sie den Steuerknopf auf [FM] oder [AM].

Bei jedem Drücken des Knopfes ändern sich die Einstellmöglichkeiten wie in der Tabelle unten dargestellt.

#### **3 Stellen Sie den gewünschten Wert ein.** Schieben Sie den Steuerknopf auf [ $\blacktriangleleft$ ] oder  $[$

Bei jedem Drücken des Knopfes ändert sich die Einstellung wie in der Tabelle unten dargestellt.

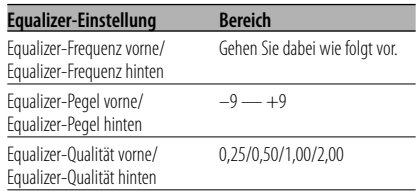

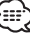

• Die Frequenz, die mit jedem Frequenzband gewählt werden kann, wird nachfolgend aufgeführt.

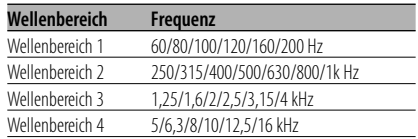

- Stellen Sie die Parameter der Fahrraum-Einstellung und die Lautsprecherauswahl hinten/vorne unter <Klangmanagement-System> (Seite 14) ein, um den bestmöglichen Klang zu erzielen.
- **6 Verlassen Sie die Equalizer-Einstellung Drücken Sie die [6] ("RTN")-Taste.**

#### **WOW-Einstellung**

- **1 Wählen Sie die Quelle aus, für die Sie den Klang einstellen möchten Drücken Sie die [SRC]-Taste.**
- **2 Wählen Sie den Tastenfunktionsbereich aus Drücken Sie die [NEXT]-Taste.**

Drücken Sie die Taste wiederholt, bis "WOW" über der [4]-Taste angezeigt wird. Lesen Sie dazu die <Hinweise zu den Multifunktionstasten> (Seite 9).

- **3 Aktivieren Sie die WOW-Einstellung Drücken Sie die [4] ("WOW")-Taste.** /⊞}
	- Wenn die "2 ZONE"-Funktion im <Audio-Setup> (Seite 12) eingeschaltet ist, können Sie "WOW" nicht auswählen.

#### **4 Wählen Sie die gewünschte WOW-Einstellung aus Drücken Sie die [1] — [5]-Taste.**

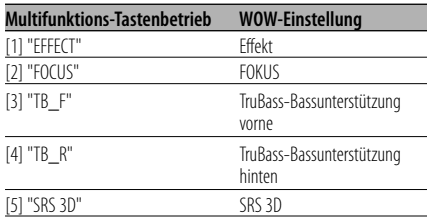

#### **5 Stellen Sie den gewünschten Wert ein Schieben Sie den Steuerknopf auf [**4**] oder [**¢**].**

Bei jedem Drücken des Knopfes ändert sich die Einstellung wie in der Tabelle unten dargestellt.

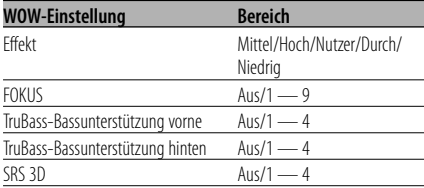

• WOW: TruBass, FOCUS und SRS 3D sind alle auf die in der Tabelle unten aufgeführten Werte eingestellt.

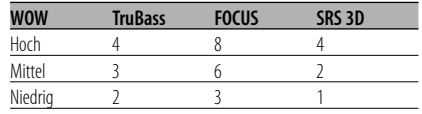

- FOCUS: Zur Einstellung der Position der Front-Lautsprecher und des Klangbildes über die virtuelle Einstellung.
- TruBass: Zur Unterstützung der Super-Tiefton-Wiedergabe.
- SRS 3D: Zur Erstellung eines natürliches 3D-Klangfelds.
- SRS 3D kann nicht eingestellt werden, wenn die Quelle auf Tuner eingestellt ist.

**6 Verlassen Sie die WOW-Einstellung Drücken Sie die [6] ("RTN")-Taste.**

#### {⊞}

• Um die bestmögliche Klangqualität zu erzielen, wählen Sie bitte zuerst den Lautsprechertyp aus.

#### **Bypass-Einstellung**

Durch diese Funktion kann das DSP (Digital Signal Processor)-System kurzfristig umgangen werden.

- **1 Wählen Sie die Quelle aus, für die Sie den Klang einstellen möchten Drücken Sie die [SRC]-Taste.**
- **2 Wählen Sie den Tastenfunktionsbereich aus Drücken Sie die [NEXT]-Taste.**

Drücken Sie mehrmals auf die Taste, bis "On Off" über der [5]-Taste angezeigt wird. Lesen Sie dazu die <Hinweise zu den Multifunktionstasten> (Seite 9).

**3 Aktivieren Sie die Bypass-Einstellung Drücken Sie die [5] ("On Off")-Taste.**

ייים (

• Wenn die "2 ZONE"-Funktion im <Audio-Setup> (Seite 12) eingeschaltet ist, können Sie "On Off" nicht auswählen.

#### **4 Stellen Sie Bypass ein Schieben Sie den Steuerknopf auf [**4**] oder [**¢**].**

"Bypass": Es gibt keine Auswirkung durch DSP. "Through": Es gibt eine Auswirkung durch DSP.

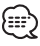

- Wenn der Betrieb für 3 Sekunden stoppt, wird der Bypass-Einstellungsmodus abgebrochen.
- Bei der Einstellung auf "Bypass" kann das DSP-System nicht eingestellt werden.
- Bei der Einstellung auf "Bypass" funktioniert das ODD D/A-System nicht.

#### **Speichermodus**

Die Klangeinstellungen können abgespeichert werden.

**1 Stellen Sie die Klangwerte ein, die Sie im Speicher ablegen möchten**

Bevor Sie die Einstellung abspeichern, stellen Sie den gewünschten Wert bitte wie unter <Klangfeld-Einstellung> (Seite 12), <Klangmanagement-System> (Seite 14) und <Equalizer-Einstellung> (Seite 14) beschrieben ein.

- **2 Wählen Sie die Voreinstellung aus Drücken Sie die [5] ("Preset")-Taste.**
- **3 Aktivieren Sie den Speichermodus Drücken Sie die [2] ("MEM")-Taste.**
- **4 Speichern Sie den gewünschten Wert ab Drücken Sie die [1] ("MEM.1")/ [2] ("MEM.2")- Taste mindestens 2 Sekunden.**
- **5 Verlassen Sie den Speichermodus Drücken Sie die [6] ("RTN")-Taste.** {≕}
	- "MEM.1": Beim Drücken der Rückstelltaste wird für sämtliche Quellen der registrierte Einstellwert eingestellt.
	- Die folgenden Punkte können nicht registriert werden: System Q-Einstellung, Einstellung der Sitzposition

#### **Abrufmodus**

Hier können Sie die im Speicher abgelegten Werte abrufen.

- **1 Wählen Sie die Quelle aus, für die Sie den Klang einstellen möchten Drücken Sie die [SRC]-Taste.**
- **2 Wählen Sie die Tastenfunktion aus Drücken Sie die [1]("S.F.C")-/ [2]("S.M.S")-/ [3]("EQ")-Taste.**

Lesen Sie dazu die <Hinweise zu den Multifunktionstasten> (Seite 9).

- **3 Wählen Sie die Voreinstellung aus Drücken Sie die [5] ("Preset")-Taste.**
- **4 Aktivieren Sie den Abrufmodus Drücken Sie die [1] ("RCL")-Taste.**
- **5 Wählen Sie den gewünschten Speicher aus Drücken Sie mindestens 2 Sekunden lang die [1] ("RCL 1")-/ [2] ("RCL 2")-Taste.**
	- "RCL 1": Rufen Sie den unter "MEM.1" gespeicherten Wert mithilfe von <Speichermodus> (Seite 17) ab.
	- "RCL 2": Rufen Sie den unter "MEM.2" gespeicherten Wert mithilfe von <Speichermodus> (Seite 17) ab.
- **6 Verlassen Sie den Abrufmodus Drücken Sie die [6] ("RTN")-Taste.**

#### **Abnehmbare Frontblende zum Diebstahlschutz**

Die Frontblende des Geräts kann abgenommen und mitgenommen werden.

#### **Abnehmen der Frontblende Drücken Sie die Freigabe-Taste.**

Die Frontblende ist nun entriegelt und kann abgenommen werden.

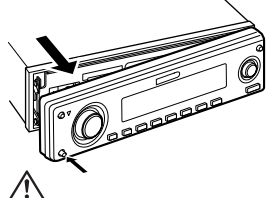

- Bei der Frontblende handelt es sich um ein Präzisionsbauteil, das durch Erschütterungen oder Stöße beschädigt werden kann.
- Bewahren Sie die Frontblende in ihrem Etui auf, wenn sie abgenommen wurde.
- Setzen Sie die Frontblende (und das Frontblenden-Etui) keinem direkten Sonnenlicht oder übermäßiger Hitze oder Feuchtigkeit aus. Schützen Sie beides darüber hinaus vor Staub und Spritzwasser.

#### **Anbringen der Frontblende**

**1 Setzen Sie die Frontblende so auf das Gerät, dass die Vertiefungen an der Blende in die Vorsprünge am Gerät passen.**

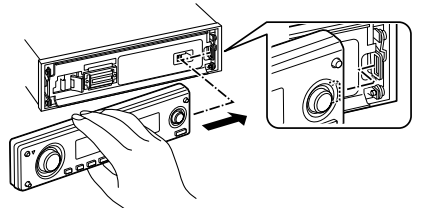

**2 Drücken Sie auf die linke Seite der Frontblende, bis sie einrastet.**

Die Frontblende ist nun eingerastet und Sie können das Gerät in Betrieb nehmen.

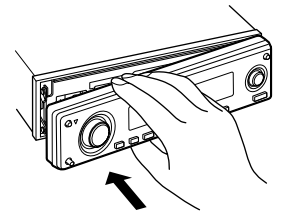

#### **Einstellung des Neigungswinkels der Frontblende**

#### **Drücken Sie die [ANG]-Taste für mindestens 1 Sekunde.**

י≕:

• Üben Sie keinen übermäßigen Druck auf die Frontblende aus. Dies könnte Beschädigungen verursachen.

#### **Telefon-Stummschaltung**

Beim Eingehen eines Anrufes unterbricht das Audiosystem automatisch seinen Betrieb.

#### **Bei einem eingehenden Anruf**

"CALL" wird angezeigt. Das Audiosystem unterbricht seinen Betrieb.

#### **Musikhören während eines Telefonats**

**Drücken Sie die [SRC]-Taste.** Das "CALL"-Display verschwindet und das Audiosystem schaltet sich wieder ein.

#### **Wenn das Gespräch beendet ist Legen Sie den Hörer auf.**

Das "CALL"-Display verschwindet und das Audiosystem schaltet sich wieder ein.

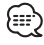

• Für die Verwendung der Telefon-Stummschaltungsfunktion müssen Sie die MUTE-Leitung unter Verwendung des im Handel erhältlichen Telefonzubehörs an Ihr Telefon anschließen. Lesen Sie dazu den Abschnitt <Anschlussdiagramm> (Seite 50).

#### **Display-Auswahl**

Umschaltung des Display-Modus.

**1 Wählen Sie den Tastenfunktionsbereich aus Drücken Sie die [NEXT]-Taste.**

Drücken Sie die Taste wiederholt, bis "DISP" über der [6]-Taste angezeigt wird. Lesen Sie dazu die <Hinweise zu den Multifunktionstasten> (Seite 9).

- **2 Wählen Sie die Display-Einstellung aus Drücken Sie die [6] ("DISP")-Taste.**
- **3 Wählen Sie den Display-Modus aus Drücken Sie die [1] ("MODE")-Taste.**

#### **4 Wählen Sie den Display-Typ aus Schieben Sie den Steuerknopf auf [**4**] oder [**¢**].**

Bei jedem Drücken des Knopfes schaltet sich das Display wie in der Tabelle unten dargestellt um.

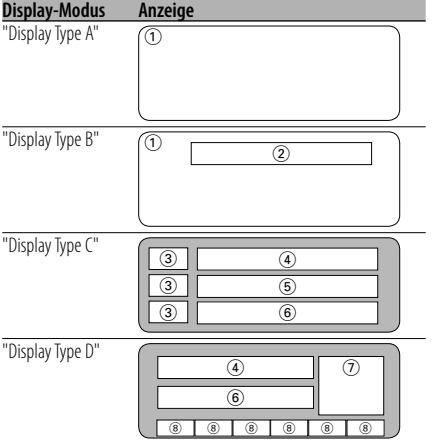

- 1 Grafik-Displaybereich
- 2 Text-Displaybereich
- 3 Textsymbol-Displaybereich
- 4 Oberer Text-Displaybereich
- 5 Mittlerer Text-Displaybereich
- 6 Unterer Text-Displaybereich
- 7 Quellensymbol-Displaybereich
- 8 Funktionsanzeigen
- **5 Verlassen Sie die Display-Einstellung Drücken Sie die [6] ("RTN")-Taste.**

## (⊞)

- Nur der "Display Type D" ermöglicht die Darstellung der Funktionsanzeigen. Wenn ein anderer Display-Typ ausgewählt wird, drücken Sie bitte die Tasten [1] bis [6] oder die [NEXT]-Taste. Die Funktionsanzeige erscheint für etwa 5 Sekunden auf dem Display.
- Die allgemeinen Anzeigen werden über "Display Type C" und "Display Type D" dargestellt.
- Die Anzeigen der Zusatzinformationen sind abhängig von der Auswahl des Display-Typs. Hinsichtlich der Verfahren zur Umschaltung des Display-Typs sehen Sie sich bitte die in der Tabelle unten aufgeführten Seiten an.

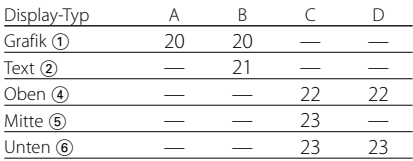

Deutsch | **19**

#### Anzeigetyp A/Anzeigetyp B **Grafikbereich-Displayumschaltung**

Umschaltung des Grafik-Displays.

**1 Wählen Sie den Tastenfunktionsbereich aus Drücken Sie die [NEXT]-Taste.** Drücken Sie die Taste wiederholt, bis "DISP" über der [6]-Taste angezeigt wird.

Lesen Sie dazu die <Hinweise zu den Multifunktionstasten> (Seite 9).

- **2 Wählen Sie die Display-Einstellung aus Drücken Sie die [6] ("DISP")-Taste.**
- **3 Wählen Sie den Display-Modus aus Drücken Sie die [1] ("MODE")-Taste.**
- **4 Wählen Sie den Display-Typ aus Schieben Sie den Steuerknopf auf [**4**] oder [**¢**].**

Wählen Sie "Display Type A"/ "Display Type B" aus.

#### **5 Wählen Sie das Grafik-Display aus Drücken Sie die [3] ("Graph")-Taste.**

**6 Wählen Sie das Grafikbereich-Display aus Schieben Sie den Steuerknopf auf [**4**] oder [**¢**].**

Bei jedem Drücken der Taste schaltet sich das Grafik-Display wie in der Tabelle unten dargestellt um.

#### **Grafik-Display**

Film 1

Film 2

Film 3

\*Heruntergeladener Film

Hintergrund und \*Heruntergeladener Hintergrund

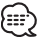

• \* Hinsichtlich des Herunterladens von Filmen und Hintergründen lesen Sie bitte den Abschnitt <Herunterladen von Bildern und Videosequenzen> (Seite 45).

#### **7 Verlassen Sie die Display-Einstellung Drücken Sie die [6] ("RTN")-Taste.**

### {≕'

• Die Einstellung dieser Funktion ist verfügbar, wenn als Display-Modus "Display Type A"/ "Display Type B" ausgewählt wurde.

## Anzeigetyp A/Anzeigetyp B

**Auswahl des Hintergrunds**

Wählen Sie einen Hintergrund aus, der dargestellt werden soll, wenn der Display-Typ "Display Type A"/ "Display Type B" eingestellt ist.

#### **1 Wählen Sie die Anzeige des Hintergrunds aus**

Lesen Sie diesbezüglich den Abschnitt <Grafikbereich-Displayumschaltung> (Seite 20).

#### **2 Wählen Sie den Hintergrund aus**

#### **Zeigt ein Hintergrundbild nach dem anderen an**

#### Drücken Sie den Steuerknopf.

Bei jedem Drücken der Taste schaltet sich der Hintergrundscan ein bzw. aus.

Wenn der Scan eingeschaltet ist, wird "SCAN" angezeigt.

Wenn der Scan eingeschaltet ist, wird jeder Hintergrund einige Sekunden lang angezeigt.

### **Wählen Sie den Hintergrund manuell aus**

- **1 Schalten Sie Hintergrundscan aus.** Drücken Sie den Steuerknopf. Bei jedem Drücken der Taste schaltet sich der
- Hintergrundscan ein bzw. aus. **2 Wählen Sie den Hintergrund aus.** Schieben Sie den Steuerknopf auf [FM] oder [AM].

Bei jedem Drücken des Knopfes ändert sich das Hintergrundbild.

#### **3 Verlassen Sie die Display-Einstellung Drücken Sie die [6] ("RTN")-Taste.**

#### Anzeigetyp B **Auswahl des Text-Displays**

Auswahl des Text-Displays.

**1 Wählen Sie den Tastenfunktionsbereich aus Drücken Sie die [NEXT]-Taste.**

Drücken Sie die Taste wiederholt, bis "DISP" über der [6]-Taste angezeigt wird. Lesen Sie dazu die <Hinweise zu den Multifunktionstasten> (Seite 9).

- **2 Wählen Sie die Display-Einstellung aus Drücken Sie die [6] ("DISP")-Taste.**
- **3 Wählen Sie den Display-Modus aus Drücken Sie die [1] ("MODE")-Taste.**
- **4 Wählen Sie den Display-Typ aus Schieben Sie den Steuerknopf auf [**4**] oder [**¢**].**

Wählen Sie die "Display Type B"-Anzeige aus.

- **5 Aktivieren Sie den Text-Auswahlmodus Drücken Sie die [2] ("TEXT")-Taste.**
- **6 Wählen Sie den Text aus Schieben Sie den Steuerknopf auf [**4**] oder [**¢**].**

#### **Im Tunerbetrieb**

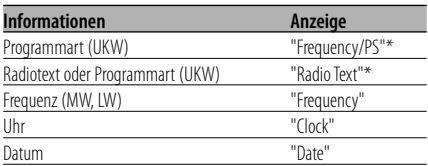

#### **Im CD- und externen Disc-Betrieb**

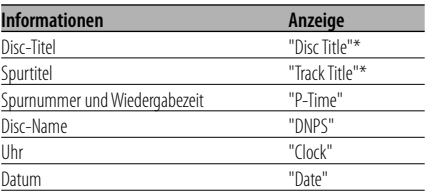

#### **Bei Wiedergabe von Audio-Dateien**

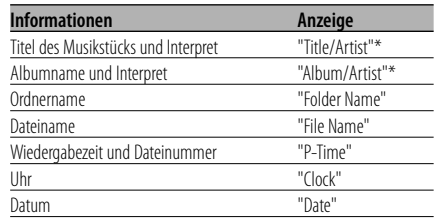

#### **Im Standby-Modus/in der Zusatz-Eingangsquelle**

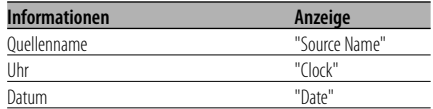

#### **7 Verlassen Sie die Display-Einstellung Drücken Sie die [6] ("RTN")-Taste.** (⊞)

- 
- \* Falls die Zusatzinformationen nicht angezeigt werden können, wird die Wiedergabezeit oder die Frequenz angezeigt.
- Wenn ein LX-AMP angeschlossen wird, erscheinen die Funktionsanzeigen für den LX-AMP-Betrieb auf dem Display.
- Die Anzeige der Spurnummern einer Audiodatei ist auf max. 3 Stellen begrenzt (keine 1000er-Anzeige).

#### Anzeigetyp C/Anzeigetyp D **Umschaltung des Text-Displays**

Umschaltung des Text-Displays.

- **1 Wählen Sie den Tastenfunktionsbereich aus Drücken Sie die [NEXT]-Taste.** Drücken Sie die Taste wiederholt, bis "DISP" über der [6]-Taste angezeigt wird. Lesen Sie dazu die <Hinweise zu den Multifunktionstasten> (Seite 9).
- **2 Wählen Sie die Display-Einstellung aus Drücken Sie die [6] ("DISP")-Taste.**
- **3 Wählen Sie den Display-Modus aus Drücken Sie die [1] ("MODE")-Taste.**
- **4 Wählen Sie den Display-Typ aus Schieben Sie den Steuerknopf auf [**4**] oder [**¢**].**

Wählen Sie "Display Type C"/"Display Type D" aus.

- **5 Aktivieren Sie den Text-Auswahlmodus Drücken Sie die [2] ("TEXT")-Taste.**
- **6 Wählen Sie den Text-Displaybereich aus Schieben Sie den Steuerknopf auf [FM] oder [AM].**

Der Cursor ( $\implies$ ) bewegt sich zum ausgewählten Text-Displaybereich.

#### **Wählen Sie den Text aus Schieben Sie den Steuerknopf auf [**4**] oder [**¢**].**

Sehen Sie sich bezüglich der Einstellung die nachfolgende Tabelle an.

#### **7 Verlassen Sie die Display-Einstellung Drücken Sie die [6] ("RTN")-Taste.**

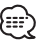

- Die Informationsanzeige im oberen, mittleren und unteren Text-Displaybereich kann umgeschaltet werden, wenn "Display Type C" ausgewählt wird.
- Die Informationsanzeige im oberen und unteren Text-Displaybereich kann umgeschaltet werden, wenn "Display Type D" ausgewählt wird.
- Im oberen, mittleren und unteren Text-Display können nicht dieselben Informationen angezeigt werden. Das leere Display kann allerdings verschiedene Auswahlmöglichkeiten aufweisen.
- Die Anzeige der Titelnummern einer Audiodatei ist auf max. 3 Stellen begrenzt (keine 1000er Anzeige).
- Wenn ein LX-AMP angeschlossen wird, erscheinen die Funktionsanzeigen für den LX-AMP-Betrieb auf dem Display.

#### **Textanzeige im oberen Text-Displaybereich**

#### **Im Tunerbetrieb**

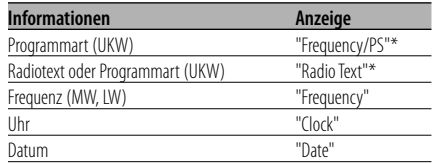

#### **Im CD- und externen Disc-Betrieb**

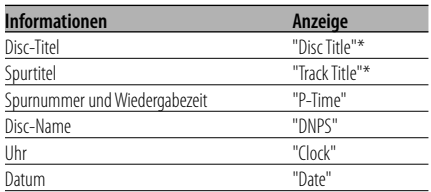

#### **Bei Wiedergabe von Audio-Dateien**

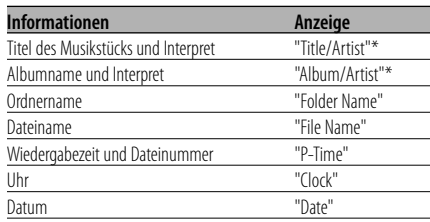

#### **Im Standby-Modus/ in der Zusatz-Eingangsquelle**

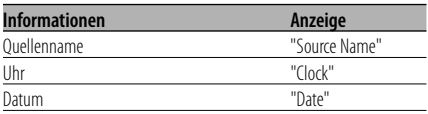

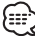

• \* Falls die Zusatzinformationen nicht angezeigt werden können, wird die Wiedergabezeit oder die Frequenz angezeigt.

#### **Der Text wird im Mittelteil des Text-Display angezeigt**

#### **Im Tunerbetrieb**

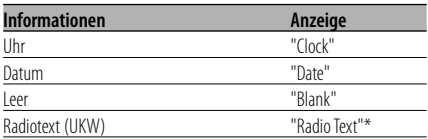

#### **Im CD- und externen Disc-Betrieb**

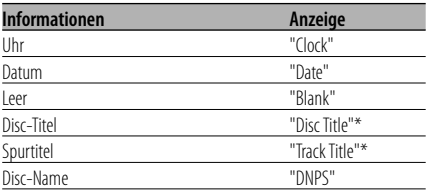

#### **Bei Wiedergabe von Audio-Dateien**

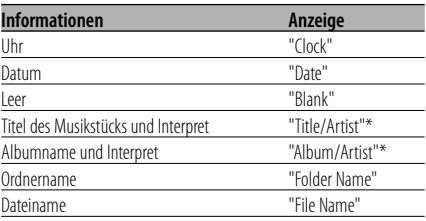

#### **Im Standby-Modus/ in der Zusatz-Eingangsquelle**

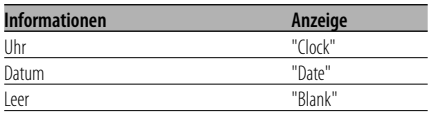

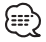

• \* Falls die Zusatzinformationen nicht angezeigt werden können, erscheint auf dem Display das Kenwood-Logo.

#### **Text-Display im unteren Text-Displaybereich**

#### **Im Tunerbetrieb**

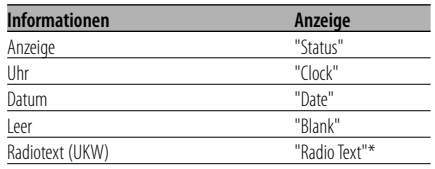

#### **Im CD- und externen Disc-Betrieb**

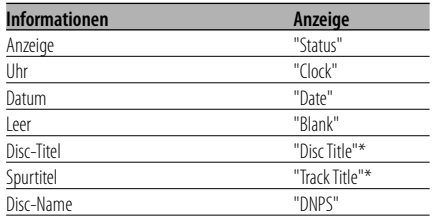

#### **Bei Wiedergabe von Audio-Dateien**

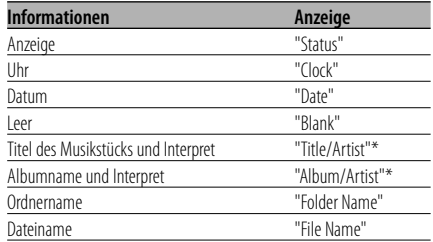

#### **Im Standby-Modus/ in der Zusatz-Eingangsquelle**

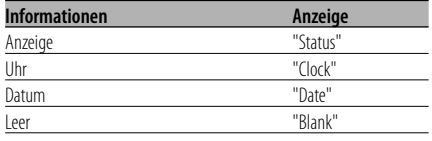

#### {≡⊧`)

• \* Falls die Zusatzinformationen nicht angezeigt werden können, erscheint die Anzeige.

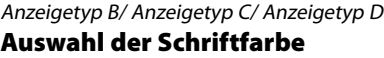

Auswahl der Display-Schriftfarbe.

- **1 Wählen Sie den Tastenfunktionsbereich aus Drücken Sie die [NEXT]-Taste.** Drücken Sie die Taste wiederholt, bis "DISP" über der [6]-Taste angezeigt wird. Lesen Sie dazu die <Hinweise zu den Multifunktionstasten> (Seite 9).
- **2 Wählen Sie die Display-Einstellung aus Drücken Sie die [6] ("DISP")-Taste.**
- **3 Wählen Sie den Display-Modus aus Drücken Sie die [1] ("MODE")-Taste.**
- **4 Wählen Sie den Display-Typ aus Schieben Sie den Steuerknopf auf [**4**] oder [**¢**].** Wählen Sie "Display Type B"/ "Display Type C"/

"Display Type D" aus.

- **5 Aktivieren Sie die Einstellung der Schriftfarbe Drücken Sie die [4] ("COLOR")-Taste.**
- **6 Wählen Sie den Text-Displaybereich aus**

 **Wählen Sie die Zeile (nur Anzeigetyp C/ Anzeigetyp D) aus Schieben Sie den Steuerknopf auf [FM] oder [AM].**

Der Cursor ( $\implies$ ) bewegt sich zum ausgewählten Text-Displaybereich.

 **Wählen Sie die gewünschte Schriftfarbe aus Schieben Sie den Steuerknopf auf [**4**] oder [**¢**].**

**7 Verlassen Sie die Display-Einstellung Drücken Sie die [6] ("RTN")-Taste.**

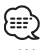

- Wenn Sie den Anzeigetyp B auswählen, wählen Sie bitte eine leicht sichtbare Schriftfarbe aus.
- Der "Status"-Punkt des Display-Typs C/D kann eingestellt werden; allerdings ändert sich die gegenwärtige Display-Farbe dadurch nicht.
- Diese Funktion kann für jeden Display-Typ eingestellt werden.

#### **Umschaltung auf externe Displayanzeige**

Umschaltung der Anzeige eines extern angeschlossenen Displays.

**1 Wählen Sie den Tastenfunktionsbereich aus Drücken Sie die [NEXT]-Taste.**

Drücken Sie die Taste wiederholt, bis "DISP" über der [6]-Taste angezeigt wird. Lesen Sie dazu die <Hinweise zu den Multifunktionstasten> (Seite 9).

- **2 Wählen Sie die Display-Einstellung aus Drücken Sie die [6] ("DISP")-Taste.**
- **3 Aktivieren Sie die externe Displayanzeige Drücken Sie die [5] ("OUT")-Taste.** "OEM DISP" wird angezeigt.
- **4 Wählen Sie das Display aus Schieben Sie den Steuerknopf auf [**4**] oder [**¢**].**

Bei jedem Drücken des Knopfes schaltet sich das Display um.

**5 Verlassen Sie die Display-Einstellung Drücken Sie die [6] ("RTN")-Taste.**

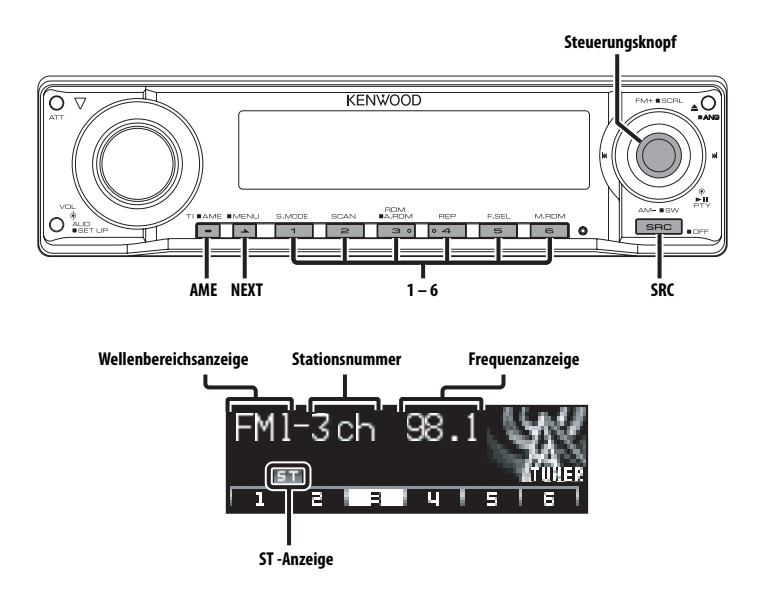

#### **Senderabstimmung**

So wählen Sie einen Sender aus.

**1 Wählen Sie die Tuner-Quelle aus Drücken Sie die [SRC]-Taste.**

Wählen Sie die "TUNER"-Anzeige aus.

**2 Wählen Sie den Wellenbereich aus Schieben Sie den Steuerknopf auf [FM] oder [AM].**

Bei jedem Schieben des Knopfes auf [FM] wird zwischen den Wellenbereichen UKW1, UKW2 und UKW3 umgeschaltet.

**3 Frequenzabstimmung auf- bzw. abwärts Schieben Sie den Steuerknopf auf [**4**] oder [**¢**].**

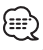

• Während des Empfangs von Stereo-Sendern leuchtet das "ST"-Symbol.

Funktion über die Fernbedienung

### **Direkteingabe der Empfangsfrequenz**

Über die Fernbedienung lässt sich die Empfangsfrequenz direkt eingeben.

- **1 Wählen Sie den Wellenbereich aus Drücken Sie die [FM]- oder [AM]-Taste.**
- **2 Aktivieren Sie die direkte Frequenzeingabe Drücken Sie die [DIRECT]-Taste auf der Fernbedienung.**

 $"$  – – – –" wird angezeigt.

**3 Geben Sie die Frequenz ein Drücken Sie die entsprechenden Zifferntasten auf der Fernbedienung.**

Beispiel:

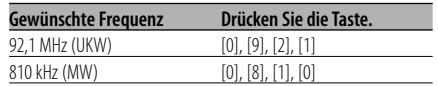

#### **Abbruch der direkten Frequenzeingabe Drücken Sie die [DIRECT]-Taste auf der Fernbedienung.**

#### **Senderspeicher**

Häufig gehörte Sender lassen sich im Senderspeicher ablegen.

- **1 Wählen Sie den Wellenbereich aus Schieben Sie den Steuerknopf auf [FM] oder [AM].**
- **2 Wählen Sie die Senderfrequenz aus, die im Speicher abgelegt werden soll Schieben Sie den Steuerknopf auf [**4**] oder [**¢**].**
- **3 Wählen Sie den Tastenfunktionsbereich aus Drücken Sie die [NEXT]-Taste.**

Drücken Sie die Taste wiederholt, bis der Einstellbereich "[1]" — "[6]" über den [1] — [6]- Taste angezeigt wird. Lesen Sie dazu die <Hinweise zu den Multifunktionstasten> (Seite 9).

**4 Abspeichern der Senderfrequenz Drücken Sie die gewünschte [1] — [6]-Taste für mindestens 2 Sekunden.**

Die Speicherplatz-Anzeige blinkt 1 Mal. In jedem Wellenbereich kann jeweils 1 Sender im Speicher auf jeder der Tasten [1] — [6] abgelegt werden.

### **Automatischer Senderspeicher**

Im automatischen Senderspeicher können sechs gut empfangbare Sender abgelegt werden.

- **1 Wählen Sie den Wellenbereich für den automatischen Senderspeicher aus Schieben Sie den Steuerknopf auf [FM] oder [AM].**
- **2 Starten Sie den automatischen Senderspeicher Drücken Sie die [AME]-Taste für mindestens 2 Sekunden.**

Wenn 6 empfangbare Sender im Speicher abgelegt worden sind, ist die automatische Speicherung der Sender beendet.

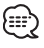

• Wenn <AF (Alternative Frequency)> (Seite 42) aktiviert ist, werden ausschließlich RDS-Sender im Speicher abgelegt.

• Wenn die automatische Senderspeicherung im UKW2- Wellenbereich ausgeführt worden ist, werden die im UKW1-Wellenbereich gespeicherten Sender nicht im Speicher abgelegt.

Genauso wenig werden die in den Wellenbereichen UKW1 oder UKW2 gespeicherten RDS-Sender bei der Ausführung der automatischen Senderspeicherung im UKW3-Wellenbereich im Speicher abgelegt.

#### **Abruf der Senderspeicher**

Hier können Sie die im Speicher abgelegten Sender abrufen.

- **1 Wählen Sie den Wellenbereich aus Schieben Sie den Steuerknopf auf [FM] oder [AM].**
- **2 Wählen Sie den Tastenfunktionsbereich aus Drücken Sie die [NEXT]-Taste.**

Drücken Sie die Taste wiederholt, bis der Einstellbereich "[1]" — "[6]" über den [1] — [6]- Taste angezeigt wird. Lesen Sie dazu die <Hinweise zu den Multifunktionstasten> (Seite 9).

**3 Rufen Sie den Sender ab Drücken Sie die gewünschte [1] — [6]-Taste.**

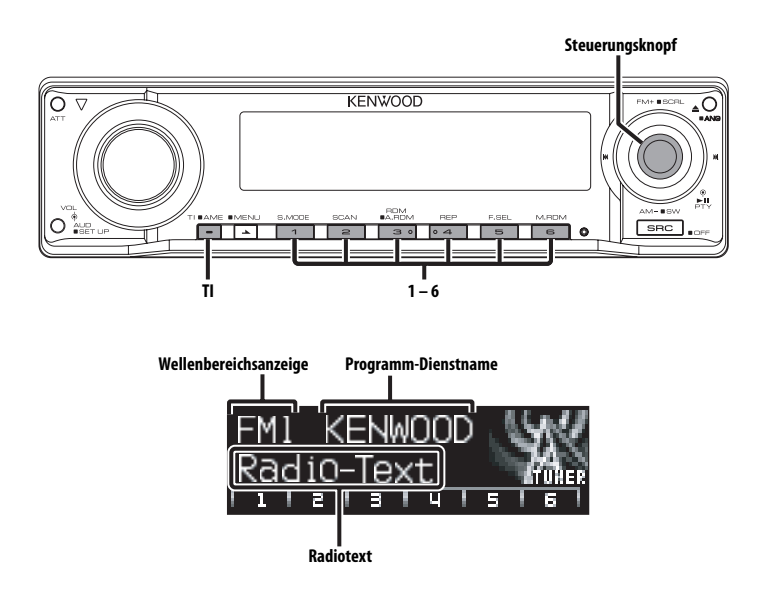

#### **Verkehrsmeldungen**

Ihr Radio verfügt über eine Verkehrsfunk-Funktion, mit der Verkehrsmeldungen automatisch wiedergegeben werden, auch wenn Sie gerade kein Radio hören.

#### **Drücken Sie die [TI]-Taste.**

Bei jedem Drücken der Taste schaltet sich die Verkehrsfunk-Funktion ein bzw. aus. Beim Beginn einer Verkehrsmeldung wird "Traffic INFO" angezeigt und automatisch zu den Verkehrsmeldungen geschaltet.

## {⊞}

- Wenn Sie während des Empfangs eines MW-Senders die Verkehrsfunk-Funktion einschalten, wird auf einen UKW-Sender umgeschaltet.
- Verkehrsmeldungen werden automatisch in der Lautstärke wiedergegeben, die beim Hören der letzten Verkehrsmeldungen eingestellt war. Diese Lautstärke lässt sich beim Anhören von Verkehrsmeldungen ändern.

#### **Empfang von anderen Verkehrsfunksendern Schieben Sie den Steuerknopf auf [**4**] oder [**¢**].**

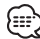

• Verkehrsinformationen können umgeschaltet werden, wenn diese vom Tuner ausgegeben werden. Die Verkehrsinformationen können jedoch nicht während des Empfangs der Verkehrsmeldungen umgeschaltet werden, wenn diese von anderen Quellen als dem Tuner ausgegeben werden.

### **Durchlaufende Anzeige des Radiotextes**

Hierdurch können Sie den Radiotext durchlaufen lassen.

#### **Halten Sie den Steuerknopf für mindestens 2 Sekunden in der Position [FM].**

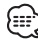

• Wenn die <Display-Beleuchtungssteuerung> (Seite 40) eingeschaltet ist, wird das Display beim Scrollen u. U. schwarz.

#### **Auswahl der Programmart (PTY)**

Auswahl der Programmart und Suche nach einem Sender.

#### **1 Aktivieren Sie den PTY-Modus Drücken Sie den Steuerknopf.**

"PTY Select" wird angezeigt.

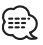

• Diese Funktion steht während der Einblendung einer Verkehrsmeldung oder während des MW-Empfangs nicht zur Verfügung.

#### **2 Wählen Sie die Programmart aus Schieben Sie den Steuerknopf auf [FM] oder [AM].**

Bei jedem Drücken des Knopfes schaltet sich das Display wie in der Tabelle unten dargestellt um.

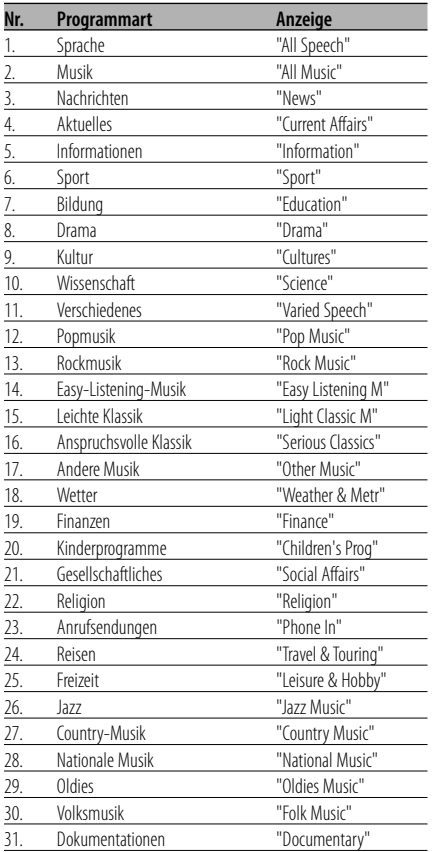

### '∷∹

- Sprache und Musik beinhalten die nachfolgenden Programmarten:
	- Musik: Nr.12 17, 26 30
	- Sprache: Nr.3 11, 18 25, 31
- Die Programmart kann im Tastenspeicher [1] [6] abgelegt und schnell abgerufen werden. Lesen Sie dazu den Abschnitt <Speichern von Programmarten> (Seite 29).
- Die Display-Sprache kann geändert werden. Lesen Sie dazu den Abschnitt <Ändern der Sprache für die PTY-Funktion> (Seite 29).

#### **3 Suche nach dem ausgewählten Programmarten-Sender Schieben Sie den Steuerknopf auf [**4**] oder [**¢**].**

Wenn Sie nach einem anderen Sender suchen möchten, schieben Sie den Steuerknopf bitte erneut auf [ $\blacktriangleleft$ ] oder  $\blacktriangleright$ ].

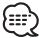

• Wenn die ausgewählte Programmart nicht gefunden werden konnte, wird "NO PTY" angezeigt. Wählen Sie in einem solchen Fall eine andere Programmart aus.

#### **4 Verlassen Sie den PTY-Modus Drücken Sie den Steuerknopf.**

#### **Speichern von Programmarten**

Wenn Sie bevorzugt eine bestimmte Programmart hören, können Sie diese speichern und die entsprechenden Sender schneller abrufen.

#### **Speichern der Programmart**

- **1 Wählen Sie die Programmart aus, die Sie speichern möchten** Lesen Sie dazu den Abschnitt <Auswahl der Programmart (PTY)> (Seite 28).
- **2 Speichern Sie die Programmart Drücken Sie die gewünschte [1] — [6]-Taste für mindestens 2 Sekunden.**

#### **Abrufen der gespeicherten Programmart**

- **1 Aktivieren Sie den PTY-Modus** Lesen Sie dazu den Abschnitt <Auswahl der Programmart (PTY)> (Seite 28).
- **2 Rufen Sie die Programmart ab Drücken Sie die gewünschte [1] — [6]-Taste.**

#### **Ändern der Sprache für die PTY-Funktion**

Wählen Sie eine Sprache für die Anzeige der Programmart aus.

**1 Aktivieren Sie den PTY-Modus**

Lesen Sie dazu den Abschnitt <Auswahl der Programmart (PTY)> (Seite 28).

- **2 Aktivieren Sie den Modus zur Sprachänderung Drücken Sie die [TI]-Taste.**
- **3 Wählen Sie die Sprache aus Schieben Sie den Steuerknopf auf [FM] oder [AM].**

Bei jedem Drücken des Knopfes schaltet sich die Sprache wie in der Tabelle unten dargestellt um.

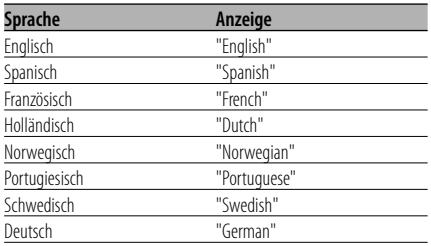

**4 Verlassen Sie den Modus zur Sprachänderung Drücken Sie die [TI]-Taste.**

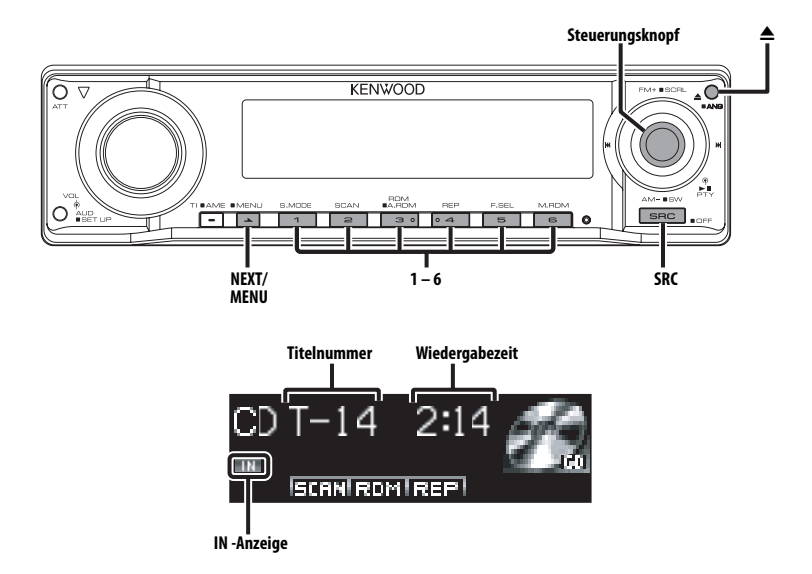

#### **Wiedergabe von CDs und Audiodateien**

#### **Wenn keine Disc eingelegt ist**

- **1 Öffnen Sie das Bedienteil, um eine Disc einzulegen Drücken Sie die [**0**]-Taste.**
- **2 Legen Sie eine Disc ein.**

- Wenn die Frontblende aufgeklappt ist, kann sie möglicherweise mit dem Schalthebel oder Ähnlichem zusammentreffen. Achten Sie in einem solchen Fall auf Sicherheit und verändern Sie die Position des Schalthebels oder treffen Sie eine andere Abhilfemaßnahme, bevor Sie das Gerät bedienen.
- Legen Sie die Disc horizontal in den Schlitz ein. Wenn Sie die Disc einlegen, indem Sie sie herunterdrücken, kann die Disc zerkratzt werden.

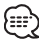

• Die Sprachansage des ACDrive-Systems bei Auswahl der Ordner kann während der Wiedergabe unter <Sprachindex> (Seite 46) ausgeschaltet werden.

• Wenn eine Disc eingelegt ist, leuchtet die "IN"- Anzeige.

#### **Wenn eine Disc eingelegt ist Drücken Sie die [SRC]-Taste.**

Wählen Sie die "Compact Disc"-Anzeige aus.

#### **Pause und Wiedergabe**

**Drücken Sie den Steuerknopf.** Bei jedem Drücken des Knopfes wird die Wiedergabe entweder unterbrochen oder fortgesetzt.

#### **Auswurf der Disc**

- **1 Lassen Sie die Disc auswerfen Drücken Sie die [**0**]-Taste.**
- **2 Bringen Sie die Frontblende in ihre Ausgangsposition zurück Drücken Sie die [**0**]-Taste.**

#### **Wiedergabe einer Disc von einem externen Gerät**

Über dieses Gerät können Sie auch Discs, die in einen optionalen, an dieses Gerät angeschlossenen Disc-Player eingelegt sind, wiedergeben lassen.

#### **Drücken Sie die [SRC]-Taste.**

Wählen Sie die Anzeige für den von Ihnen gewünschten Disc-Player aus.

#### **Display-Beispiele:**

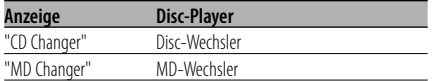

#### **Pause und Wiedergabe**

#### **Drücken Sie den Steuerknopf.**

Bei jedem Drücken des Knopfes wird die Wiedergabe entweder unterbrochen oder fortgesetzt.

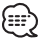

• Der Funktionsumfang und die Display-Anzeigen variieren je nach jeweils angeschlossenem externen Disc-Player.

### **Schneller Vor- und Rücklauf**

#### **Schneller Vorlauf**

**Halten Sie den Steuerknopf in der Position [**¢**] gedrückt.**

Nach dem Loslassen des Knopfes wird die Wiedergabe fortgesetzt.

#### **Schneller Rücklauf**

#### **Halten Sie den Steuerknopf in der Position [**4**] gedrückt.**

Nach dem Loslassen des Knopfes wird die Wiedergabe fortgesetzt.

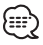

- Die Tonwiedergabe wird während der Suche nach einer Audio-Datei unterbrochen.
- Aufgrund des AAC-Dateiformats ist kein Schnellvorund -rücklauf möglich.

#### **Spur-/Dateisuche**

Suche nach einem bestimmten Musikstück auf der Disc oder in einem Audio-Dateienordner.

**Schieben Sie den Steuerknopf auf [**4**] oder [**¢**].**

#### Funktion des Disc-Wechslers/Audio-Datei **Disc-Suche/Ordnersuche**

Hierdurch können Sie die Disc im Disc-Wechsler oder den Ordner auswählen, der auf das Audiodatei-Medium aufgenommen wurde.

**Schieben Sie den Steuerknopf auf [FM] oder [AM].**

#### Funktion über die Fernbedienung **Direkte Spur-/Dateisuche**

Führen Sie die Spur-/Dateisuche durch Eingabe der Spur-/Dateinummer durch.

**1 Geben Sie die Spur-/Dateinummer ein Drücken Sie die entsprechenden Zifferntasten auf der Fernbedienung.**

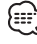

- Die direkte Dateisuche kann bis zu einer Zahl von 999 durchgeführt werden.
- **2 Führen Sie die Spur-/Dateisuche durch Drücken Sie die [**4**]- oder [**¢**]-Taste.**
- **Abbruch der direkten Spur-/Dateisuche Drücken Sie die [**38**]-Taste.**

### **CD-/Audio-Datei-/Externe Disc-Steuerfunktionen**

Funktion eines Disc-Wechslers mit Fernbedienung **Direkte Disc-Suche**

Die Disc-Nummer für die Suche lässt sich direkt über die Fernbedienung eingeben.

- **1 Geben Sie die Disc-Nummer ein Drücken Sie die entsprechenden Zifferntasten auf der Fernbedienung.**
- **2 Führen Sie die Disc-Suche durch Drücken Sie die [+]- oder [–]-Taste.**
- **Abbruch der direkten Disc-Suche Drücken Sie die [**38**]-Taste.**

#### **Spur-/Datei-/Disc-/Ordner-Wiederholung**

Wiederholung des Musikstücks, der sich im Disc-Wechsler befindlichen Disc oder des Audio-Dateiordners, der gegenwärtig wiedergegeben wird.

**1 Wählen Sie den Tastenfunktionsbereich aus Drücken Sie die [NEXT]-Taste.**

Drücken Sie die Taste wiederholt, bis "REP" über der [4]-Taste angezeigt wird. Lesen Sie dazu die <Hinweise zu den Multifunktionstasten> (Seite 9).

**2 Schalten Sie die Wiederholungsfunktion ein/ aus**

#### **Drücken Sie die [4] ("REP")-Taste.**

Bei jedem Drücken der Taste ändert sich die Wiederholungsfunktion wie in der Tabelle unten dargestellt.

#### **Im CD- und externen Disc-Betrieb**

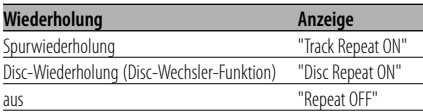

#### **Bei Wiedergabe von Audio-Dateien**

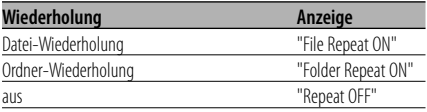

#### **Scan-Wiedergabe**

Die ersten Sekunden jeder sich auf der gegenwärtig wiederzugebenden Disc befindlichen Spur werden angespielt, damit Sie bestimmte Musikstücke leichter finden können.

#### **1 Wählen Sie den Tastenfunktionsbereich aus Drücken Sie die [NEXT]-Taste.**

Drücken Sie mehrmals auf die Taste, bis "SCAN" über der [2]-Taste angezeigt wird. Lesen Sie dazu die <Hinweise zu den Multifunktionstasten> (Seite 9).

- **2 Starten Sie die Scan-Wiedergabe Drücken Sie die [2] ("SCAN")-Taste.** "Scan ON"/ "Track Scan ON"/ "File Scan ON" wird angezeigt.
- **3 Deaktivieren Sie die Funktion, wenn der von Ihnen gewünschte Titel wiedergegeben wird Drücken Sie die [2]-Taste.**

#### **Zufallswiedergabe**

Alle Musikstücke auf der Disc oder im Audio-Dateiordner werden in zufälliger Reihenfolge wiedergegeben.

**1 Wählen Sie den Tastenfunktionsbereich aus Drücken Sie die [NEXT]-Taste.**

Drücken Sie die Taste wiederholt, bis "RDM" über der [3]-Taste angezeigt wird. Lesen Sie dazu die <Hinweise zu den Multifunktionstasten> (Seite 9).

#### **2 Schalten Sie die Zufallswiedergabe ein/aus Drücken Sie die [3] ("RDM")-Taste.**

Bei jedem Drücken der Taste schaltet sich die Zufallswiedergabe-Funktion ein bzw. aus. Wenn die Zufallswiedergabe eingeschaltet ist, wird "Random ON"/ "Disc Random ON"/ "Folder RDM ON" angezeigt.

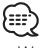

• Wenn der Steuerknopf auf [ $\blacktriangleright$ ] gestellt wird, beginnt die Wiedergabe des nächsten Zufallsmusikstücks.

#### Disc-Wechsler-Funktion

#### **Magazin-Zufallswiedergabe**

Die Musikstücke auf allen Discs im Disc-Wechsler werden in zufälliger Reihenfolge wiedergegeben.

#### **1 Wählen Sie den Tastenfunktionsbereich aus Drücken Sie die [NEXT]-Taste.**

Drücken Sie die Taste wiederholt, bis "M.RDM" über der [6]-Taste angezeigt wird. Lesen Sie dazu die <Hinweise zu den Multifunktionstasten> (Seite 9).

#### **2 Schalten Sie die Magazin-Zufallswiedergabe ein/aus**

#### **Drücken Sie die [6] ("M.RDM")-Taste.**

Bei jedem Drücken der Taste schaltet sich die Magazin-Zufallswiedergabe-Funktion ein bzw. aus.

Wenn die Zufallswiedergabe eingeschaltet ist, wird "Magazine RDM ON" angezeigt.

## {≕}

• Wenn der Steuerknopf auf [ $\blacktriangleright$ ] gestellt wird, beginnt die Wiedergabe des nächsten Zufallsmusikstücks.

### Funktion einer Audio-Datei

### **Zufallswiedergabe aller Titel**

Zufallswiedergabe aller auf der Disc aufgenommenen Audio-Dateien.

#### **1 Wählen Sie den Tastenfunktionsbereich aus Drücken Sie die [NEXT]-Taste.**

Drücken Sie die Taste wiederholt, bis "RDM" über der [3]-Taste angezeigt wird. Lesen Sie dazu die <Hinweise zu den Multifunktionstasten> (Seite 9).

**2 Stellen Sie die Zufallswiedergabe aller Titel ein**

#### **Drücken Sie die [3] ("RDM")-Taste für mindestens 1 Sekunde.**

Wenn die Zufallswiedergabe eingeschaltet ist, wird "All Random ON" angezeigt.

#### **Abbruch der Zufallswiedergabe aller Titel Drücken Sie die [3] ("RDM")-Taste.**

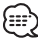

• Wenn der Steuerknopf auf [ $\blacktriangleright$ ] gestellt wird, beginnt die Wiedergabe des nächsten Zufallsmusikstücks.

### **CD-/Audio-Datei-/Externe Disc-Steuerfunktionen**

#### Funktion einer Audio-Datei

#### **Ordnerauswahl**

Hierdurch können Sie den Ordner, den Sie sich anhören möchten, auswählen.

#### **1 Wählen Sie den Tastenfunktionsbereich aus Drücken Sie die [NEXT]-Taste.**

Drücken Sie die Taste wiederholt, bis "FSEL" über der [5]-Taste angezeigt wird. Lesen Sie dazu die <Hinweise zu den Multifunktionstasten> (Seite 9).

#### **2 Aktivieren Sie den Ordner-Auswahlmodus Drücken Sie die [5] ("FSEL")-Taste.**

"FOLDER SELECT" wird angezeigt. Während des Auswahlmodus werden die Ordner-Informationen wie unten dargestellt auf dem Display angezeigt.

#### Anzeige des Ordnernamens

Anzeige des aktuellen Ordnernamens.

## 02 <u>IEXITIHOME</u>

#### Anzeige der Ordneranzahl

Anzeige der Anzahl der Ordner, die zum gegenwärtig ausgewählten Ordner gehören.

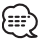

• Wenn <Zufallswiedergabe aller Titel> (Seite 33) eingestellt ist, steht der Ordnerauswahl-Modus nicht zur Verfügung.

#### **3 Wählen Sie den Ordner-Ebene aus\* Schieben Sie den Steuerknopf auf [FM] oder [AM].**

Mit der [FM]-Taste gelangen Sie 1 Ebene tiefer und mit der [AM]-Taste 1 Ebene höher.

#### **Wählen Sie einen Ordner der gleichen Ebene aus**

#### **Schieben Sie den Steuerknopf auf [**4**] oder [**¢**].**

Mit dem Steuerknopf auf [I<<] gehen Sie zum vorherigen Ordner, und mit dem Steuerknopf auf [¢] gehen Sie zum nächsten Ordner.

#### **Zurückkehren zur höchsten Ebene\* Drücken Sie die [3] ("HOME")-Taste.**

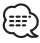

• \* Sie können diese Einstellung durchführen, wenn <Umschaltung des Wiedergabemodus> (Seite 34) während der Wiedergabe einer ACDrive-Datei auf "Folder Mode" eingestellt ist.

#### **Durchlaufen des Ordnernamen-Displays Halten Sie den Steuerknopf für mindestens 2 Sekunden in der Position [FM].**

**4 Bestimmen Sie den Ordner, der wiedergegeben werden soll Drücken Sie die [1] ("OK")-Taste.**

Der Ordner-Auswahlmodus wird verlassen und die Audio-Datei im angezeigten Ordner wird wiedergegeben.

#### **Abbruch des Ordner-Auswahlmodus Drücken Sie die [2] ("EXIT")-Taste.**

#### Funktion der ACDrive-Disc

#### **Umschaltung des Wiedergabemodus**

Sortieren Sie die Wiedergabereihenfolge der Musikstücke nach Kategorien.

#### **1 Wählen Sie den Tastenfunktionsbereich aus Drücken Sie die [NEXT]-Taste.**

Drücken Sie die Taste wiederholt, bis "S.MODE" über der [1]-Taste angezeigt wird. Lesen Sie dazu die <Hinweise zu den Multifunktionstasten> (Seite 9).

#### **2 Wählen Sie den Wiedergabemodus aus Drücken Sie die [1] ("S.MODE")-Taste.**

Bei jedem Drücken der Taste schaltet sich der Wiedergabemodus wie in der Tabelle unten dargestellt um.

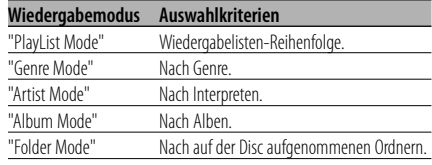

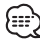

• Die Kategorie-Informationen der einzelnen Musikstücke sind die im Media Manager registrierten Daten bei der Erstellung einer ACDrive-Disc.

- Die Ansagen können durch Umschaltung des Modus im Menü <Sprachindex> (Seite 46) unterbrochen werden.
- Die Anzeigen bzw. Auswahlkriterien des Wiedergabemodus lassen sich mithilfe der [AM]- und [FM]-Knöpfe auswählen.

#### Funktion der ACDrive-Disc **Buchstabensuche**

Sie können auch nach Ihren Lieblings-Musikstücken suchen, indem Sie die Anfangsbuchstaben der Kategorien Genre, Interpreten oder Album eingeben.

**1 Wählen Sie den Tastenfunktionsbereich aus Drücken Sie die [NEXT]-Taste.**

Drücken Sie die Taste wiederholt, bis "S.MODE" über der [1]-Taste angezeigt wird. Lesen Sie dazu die <Hinweise zu den Multifunktionstasten> (Seite 9).

**2 Aktivieren Sie den Buchstaben-Suchmodus Drücken Sie die [1] ("S.MODE")-Taste für mindestens 1 Sekunde.**

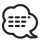

- Wenn <Zufallswiedergabe aller Titel> (Seite 33) eingestellt ist, steht diese Funktion nicht zur Verfügung.
- Der Suchmodus lässt sich nur aktivieren, wenn der Wiedergabemodus auf Genre, Interpret oder Album eingestellt wurde.

#### **Abbruch des Suchmodus Drücken Sie die [1] ("EXIT")-Taste.**

#### **3 Starten Sie die Suchfunktion Schieben Sie den Steuerknopf auf [**4**] oder [**¢**].**

Der Anfangsbuchstabe des Genre-, Interpretenoder Albumnamens wird angezeigt und in alphabetischer Reihenfolge ausgegeben.

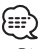

- Die Ansage der Anfangsbuchstaben lässt sich im Menü <Sprachindex> (Seite 46) ausschalten.
- Wenn der Steuerknopf während der Buchstabensuche für den Rücklauf auf [I<<] oder [ $\blacktriangleright\blacktriangleright$ I] geschoben wird, wird der Anfangsbuchstabe angezeigt und in umgekehrter Reihenfolge angegeben.
- Wenn die Suchfunktion gestartet wurde, kann sie nicht abgebrochen werden.

**4 Wählen Sie den Anfangsbuchstaben Ihres Wunsch-Musikstücks aus Drücken Sie den Steuerknopf, wenn der Anfangsbuchstabe des Titels erscheint. Er wird eingelesen.** 

Die Wiedergabe der Titel mit dem ausgewählten Anfangsbuchstaben beginnt.

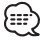

• Die Buchstabensuche kann nur für Buchstaben des Alphabets (A-Z) durchgeführt werden.

#### **Eingabe eines Disc-Namens (DNPS)**

CDs lassen sich mit einem Namen kennzeichnen.

#### **1 Lassen Sie sich die Disc wiedergeben, der Sie einen Namen zuweisen möchten**

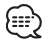

• Einem MD- oder Audio-Dateimedium kann kein Titel zugewiesen werden.

**2 Aktivieren Sie den Menü-Modus Drücken Sie die [MENU]-Taste für mindestens 1 Sekunde.**

"MENU" wird angezeigt.

**3 Aktivieren Sie den Namenseingabe-Modus Schieben Sie den Steuerknopf auf [FM] oder [AM].**

Wählen Sie die "Name Set"-Anzeige aus.

- **4 Aktivieren Sie den Namenseingabe-Modus Drücken Sie den Steuerknopf für mindestens 1 Sekunde.**
- **5 Setzen Sie den Cursor an die Zeichen-Eingabeposition Schieben Sie den Steuerknopf auf [**4**] oder [**¢**].**
- **6 Wählen Sie die Zeichenart aus Drücken Sie den Steuerknopf.**

Bei jedem Drücken des Knopfes schaltet sich die Zeichenart wie in der Tabelle unten dargestellt um.

**Zeichenart** Alphabet in Großbuchstaben Alphabet in Kleinbuchstaben Zahlen und Symbole Sonderzeichen (Betonungszeichen)

#### **7 Wählen Sie die Zeichen aus Schieben Sie den Steuerknopf auf [FM] oder [AM].**

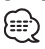

• Zeichen können mit Hilfe der Zifferntasten auf der Fernbedienung eingegeben werden. Beispiel: wenn "DANCE" eingegeben wird:

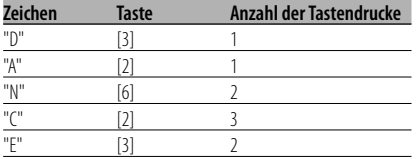

- **8 Wiederholen Sie die Schritte 5 bis 7 und geben Sie den Namen ein.**
- **9 Verlassen Sie den Menü-Modus Drücken Sie die [MENU]-Taste.**

#### {≕}

- Wenn 10 Sekunden lang keine Eingabe gemacht wurde, wird der zu dem Zeitpunkt eingegebene Name registriert und der Namenseingabe-Modus automatisch verlassen.
- Medien, denen Namen zugewiesen werden können: - Interner CD-Player: 10 Discs
	- Externer CD-Wechsler/-Player: variiert je nach verwendetem Disc-Wechsler/-Player. Lesen Sie dazu das Handbuch des Disc-Wechslers/-Players.
- Der Name einer CD lässt sich auf gleiche Art und Weise wie bei der Titelvergabe ändern.

#### **Text-/Titeldurchlauf**

Durchlaufen des CD-Textes, Audio-Dateitextes oder MD-Titels.

#### **Halten Sie den Steuerknopf für mindestens 2 Sekunden in der Position [FM].**

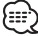

• Wenn die <Display-Beleuchtungssteuerung> (Seite 40) eingeschaltet ist, wird das Display beim Scrollen u. U. schwarz.

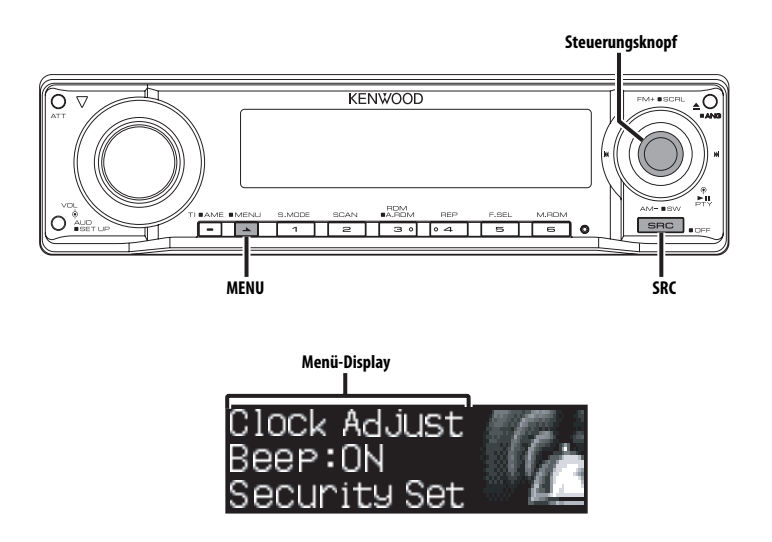

#### **Menü-Steuerung**

Im Menü lassen sich die Funktionen des Autoradios einstellen.

Die Hauptfunktionen des Menüsystems werden in diesem Abschnitt beschrieben. Nach dieser Erklärung finden Sie Hinweise zu den Grundeinstellungen und Einstellmöglichkeiten der Menüpunkte.

#### **1 Aktivieren Sie den Menü-Modus Drücken Sie die [MENU]-Taste für mindestens 1 Sekunde.**

"MENU" wird angezeigt.

**2 Wählen Sie den gewünschten Menüpunkt aus**

#### **Schieben Sie den Steuerknopf auf [FM] oder [AM].**

Beispiel: Wenn Sie den Tastenton einstellen möchten, wählen Sie bitte das "Beep"- Menü aus.

**3 Wählen Sie die gewünschte Einstellung aus Schieben Sie den Steuerknopf auf [**4**] oder [**¢**].**

Beispiel: Wenn "Beep" ausgewählt wurde, wird bei jedem Drücken des Knopfes zwischen "Beep : ON" und "Beep : OFF" umgeschaltet. Wählen Sie eine der beiden Optionen aus.

Sie können weitere Einstellungen durchführen, indem Sie zu Schritt 2 zurückkehren.

#### **4 Verlassen Sie den Menü-Modus Drücken Sie die [MENU]-Taste.**

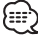

- Wenn Sie die Einstellungen der anderen Hauptfunktionen ändern, wird der zuletzt angezeigte Status der Funktion übernommen und abgespeichert. (Die zuerst erscheinende Statusanzeige der Funktion ist normalerweise die Werkseinstellung.) Auch die Erläuterung der Einstellung für nicht im Hauptmenü verankerten Funktionen (<Manuelle Einstellung der Uhrzeit> etc.) erfolgt Schritt für Schritt.
- Drei Menüpunkte werden auf dem Display angezeigt. Der in der Mitte angezeigte Menüpunkt ist der, der eingestellt werden kann..

### **Menü-Steuerung**

#### Im Standby-Modus **Sicherheitscode**

Durch die Aktivierung des Sicherheitscodes wird die Verwendung des Audiogerätes durch eine unbefugte Person verhindert. Sobald der Sicherheitscode aktiviert ist, ist die Eingabe des autorisierten Sicherheitscodes erforderlich, um das Audiogerät einzuschalten, wenn es aus dem Fahrzeug entfernt wurde. Die Anzeige dieser Sicherheitscode-Aktivierung verhindert einen Diebstahl Ihres wertvollen Audiogerätes.

(⊞)

- Stellen Sie den Sicherheitscodes ein, wenn der <Demonstrationsmodus> (Seite 46) ausgeschaltet ist.
- Die Sicherheitscode-Funktion kann nach Eingabe des Sicherheitscodes nicht mehr deaktviert werden. Nehmen Sie bitte zur Kenntnis, dass Ihr Sicherheitscode aus der 4-stelligen Zahl besteht, die in Ihrem im Lieferumfang des Geräts enthaltenen "Car Audio Passport" eingetragen ist.
- **1 Aktivieren Sie den Standby-Modus Drücken Sie die [SRC]-Taste.**

Wählen Sie die "STANDBY"-Anzeige aus.

**2 Aktivieren Sie den Menü-Modus Drücken Sie die [MENU]-Taste für mindestens 1 Sekunde.**

Wenn "MENU" angezeigt wird, erscheint "Security Set" auf dem Display.

**3 Aktivieren Sie den Sicherheitscode-Modus Drücken Sie den Steuerknopf für mindestens 1 Sekunde.**

Nach der Anzeige von "Enter" erscheint "Security Set" auf dem Display.

**4 Wählen Sie die Ziffern aus, die Sie eingeben möchten**

**Schieben Sie den Steuerknopf auf [**4**] oder [**¢**].**

- **5 Wählen Sie die Sicherheitscode-Zahlen aus Schieben Sie den Steuerknopf auf [FM] oder [AM].**
- **6 Wiederholen Sie die Schritte 4 und 5 und vervollständigen Sie den Sicherheitscode.**
- **7 Bestätigen Sie den Sicherheitscode Drücken Sie den Steuerknopf für mindestens 3 Sekunden.**

Nach der Anzeige von "Re-Enter" erscheint "Security Set" auf dem Display.

#### **8 Wiederholen Sie die Schritte 4 und 7 und geben Sie den Sicherheitscode zur Bestätigung erneut ein.**

"Approved" wird angezeigt. Nun ist die Sicherheitscode-Funktion aktiviert.

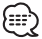

• Wenn Sie einen von Ihrem Sicherheitscode abweichenden Code eingegeben haben, müssen Sie noch einmal von Schritt 4 aus beginnen.

#### **Rückstellung der Sicherheitscode-Funktion, wenn das Audiogerät nach dem Abtrennen von der Batterie-Stromversorgung oder nach dem Drücken der Rückstellungstaste wieder verwendet wird**

- **1 Schalten Sie die Zündung ein.**
- **2 Wiederholen Sie die Schritte 4 und 7 und geben Sie den Sicherheitscode zur Bestätigung erneut ein.**

"Approved" wird angezeigt. Nun können Sie das Gerät verwenden.

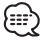

• Wenn ein nicht ordnungsgemäßer Code eingegeben wird, wird "Waiting" angezeigt und die in der Tabelle unten dargestellte Eingabe-Sperrzeit wird aktiviert. Nachdem die Eingabe-Sperrzeit verstrichen ist, wird "Security" angezeigt und die Eingabe kann durchgeführt werden.

**Anzahl der Eingaben eines nicht ordnungsgemäßen Codes Eingabe-Sperrzeit**  $1$  and  $1$  and  $1$  and  $1$  and  $1$  and  $1$ 2 5 Minuten 3 1 Stunde 4 24 Stunden

#### Im Standby-Modus

#### **Tastenton**

Ein-/Ausschalten des Tastentons (Piepton).

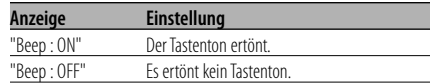

#### Im Standby-Modus

#### **Manuelle Einstellung der Uhrzeit**

- {≕}
- Diese Einstellung kann durchgeführt werden, wenn die Funktion <Synchronisierung der Uhrzeit-Anzeige> (Seite 39) ausgeschaltet ist.
- **1 Wählen Sie den Uhrzeit-Einstellmodus aus Schieben Sie den Steuerknopf auf [FM] oder [AM].**

Wählen Sie die "Clock Adjust"-Anzeige aus.

**2 Aktivieren Sie den Uhrzeit-Einstellmodus Drücken Sie den Steuerknopf für mindestens 1 Sekunde.**

Das Uhr-Display blinkt.

**3 Stellen Sie die Stunden ein Schieben Sie den Steuerknopf auf [FM] oder [AM].**

 **Stellen Sie die Minuten ein Schieben Sie den Steuerknopf auf [**4**] oder [**¢**].**

**4 Verlassen Sie den Uhrzeit-Einstellmodus Drücken Sie die [MENU]-Taste.**

#### Im Standby-Modus **Einstellung des Datums**

**1 Wählen Sie den Datum-Einstellmodus aus Schieben Sie den Steuerknopf auf [FM] oder [AM].**

Wählen Sie die "Date Adjust"-Anzeige aus.

**2 Aktivieren Sie den Datum-Einstellmodus Drücken Sie den Steuerknopf für mindestens 1 Sekunde.**

Die Datumsanzeige blinkt.

**3 Wählen Sie die einzustellende Anzeige (Tag, Monat oder Jahr) aus**

**Schieben Sie den Steuerknopf auf [**4**] oder [**¢**].**

Die Anzeigen, die blinken, können eingestellt werden.

**4 So stellen Sie die einzelnen Anzeigen ein Schieben Sie den Steuerknopf auf [FM] oder [AM].**

- **5 Wiederholen Sie die Schritte 3 und 4, um das Datum einzustellen.**
- **6 Verlassen Sie den Datum-Einstellmodus Drücken Sie die [MENU]-Taste.**

Im Standby-Modus

#### **Datumsanzeige-Modus**

Einstellung des Datumsformats.

**1 Wählen Sie den Datumsanzeige-Modus aus Schieben Sie den Steuerknopf auf [FM] oder [AM].**

Wählen Sie die "Date Mode"-Anzeige aus.

- **2 Wählen Sie die gewünschte Anzeigeart des Datums aus Schieben Sie den Steuerknopf auf [**4**] oder [**¢**].**
- **3 Verlassen Sie den Menü-Modus Drücken Sie die [MENU]-Taste.**

#### Im Standby-Modus

#### **Synchronisierung der Uhrzeit-Anzeige**

So synchronisieren Sie die Uhrzeit-Anzeige des Geräts mit den RDS-Senderzeitdaten.

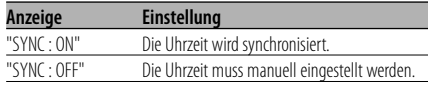

{≡≡}

• Das Synchronisieren der Uhr dauert 3 bis 4 Minuten.

#### Im Standby-Modus **"Gesperrt"-Anzeige (DSI)**

Nach dem Abnehmen der Frontblende blinkt eine rote Warnanzeige am Gerät, die darauf hinweist, dass das Gerät nicht betriebsbereit ist.

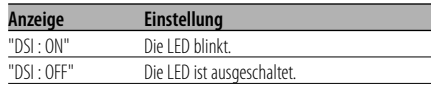

#### Im Standby-Modus

#### **Einstellung der Tastenbeleuchtung**

Wählen Sie als Tastenbeleuchtungsfarbe entweder Grün oder Rot aus.

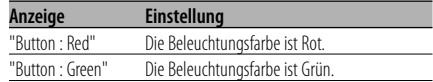

#### **Display-Beleuchtungssteuerung**

Durch diese Funktion wird das Display ausgeschaltet, wenn Sie nicht innerhalb von 5 Sekunden einen Betrieb durchführen. Diese Funktion ist nur dann wirksam, wenn Sie bei Nacht fahren.

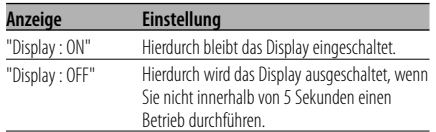

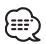

- Stellen Sie die Display-Beleuchtungssteuerung ein, wenn der <Demonstrationsmodus> (Seite 46) ausgeschaltet ist.
- Wenn das Display ausgeschaltet ist, kann es durch Drücken einer beliebigen Taste wieder eingeschaltet werden.
- Bei ausgeschalteten Display können Sie keinen anderen Betrieb außer den folgenden Einstellungen durchführen:
	- Lautstärke
	- Lautstärkeabsenkung
	- Auswahl der Quelle
	- Auswurf der Disc
	- Einstellung des Neigungswinkels der Frontblende
	- Ausschalten des Geräts
- Während der Funktionssteuerung wie beispielsweise während der Menü-Steuerung bleibt das Display eingeschaltet.

#### Im Standby-Modus

#### **Dimmer**

Das Display wird beim Einschalten der Fahrzeugbeleuchtung automatisch abgedimmt.

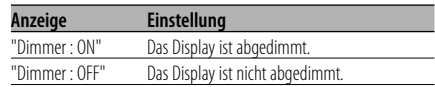

#### Im Standby-Modus

#### **Ausschalten des integrierten Verstärkers**

Zum Ein- oder Ausschalten des integrierten Verstärkers.

Durch Ausschalten des integrierten Verstärkers lässt sich die Wiedergabequalität des Vorverstärkers verbessern.

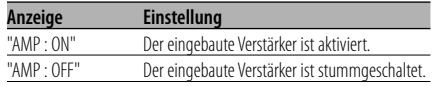

Außer Standby-Modus/bei eingeschaltetem Dual Zone-System

#### **Einstellung des Dual Zone-Systems**

Einstellung der Quelle vom vorderen Kanal und hinteren Kanal im Dual Zone-System.

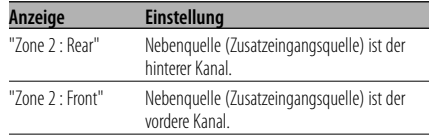

#### Außer Standby-Modus

### **B.M.S. (Bass Management System)**

Sie können den Basspegel des externen Verstärkers direkt über das Hauptgerät einstellen.

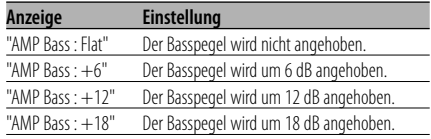

### {≡≡`

- Lesen Sie hinsichtlich der Leistungsverstärker, die über dieses Gerät gesteuert werden können, den Prospekt oder die Bedienungsanleitung.
- Für Verstärker ist zum Einen das Modell verfügbar, das von Flach bis +18 dB eingestellt werden kann, und zum Anderen das Modell, das von Flach bis +12 dB eingestellt werden kann.

Wenn ein Verstärker angeschlossen wurde, der nur bis +12 dB eingestellt werden kann, funktioniert dieser auch dann nicht ordnungsgemäß, wenn "AMP Bass : +18" ausgewählt wird.

#### Außer Standby-Modus

#### **B.M.S.- Scheitelfrequenz**

Sie können Sie die Scheitelfrequenz des B.M.S. einstellen.

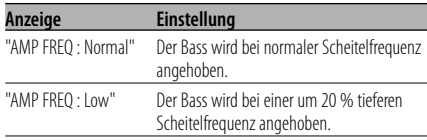

#### Bei angeschlossener LX AMP-Einheit

#### **AMP-Steuerung**

Sie können die an das Gerät angeschlossene LX AMP-Einheit steuern.

**1 Aktivieren Sie den AMP-Steuermodus Schieben Sie den Steuerknopf auf [FM] oder [AM].**

Wählen Sie die "AMP Control"-Anzeige aus.

- **2 Aktivieren Sie den AMP-Steuermodus Drücken Sie den Steuerknopf für mindestens 1 Sekunde.**
- **3 Wählen Sie die AMP-Einstellmöglichkeiten aus**

**Schieben Sie den Steuerknopf auf [FM] oder [AM].**

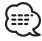

- Hinsichtlich der Einzelheiten über die AMP-Einstellungen lesen Sie bitte die im Lieferumfang des LX AMP enthaltene Bedienungsanleitung.
- **4 Stellen Sie den gewünschten Wert ein Schieben Sie den Steuerknopf auf [**4**] oder [**¢**].**

#### **5 Verlassen Sie den AMP-Steuermodus Drücken Sie die [MENU]-Taste.**

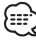

• Im Standby-Modus ist kein LX AMP-Betrieb möglich.

#### **Nachrichteneinblendungen mit Zeitüberschreitungsfunktion**

Der Tuner schaltet sich automatisch auf eine Nachrichteneinblendung um, auch wenn keine Rundfunksendung gehört wird. Auch der Zeitintervall, in dem keine Unterbrechung erfolgen soll, kann eingestellt werden.

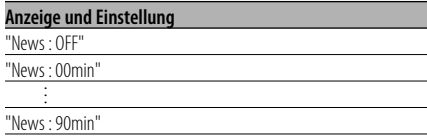

Wenn "News : 00min"-"News : 90min" eingestellt wurde, ist die Funktion zur Unterbrechung von Nachrichteneinblendungen aktiviert. Beim Beginn einer Nachrichteneinblendung wird "NEWS" angezeigt und die Nachrichteneinblendung wiedergegeben.

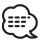

- Haben Sie beispielsweise einen Zeitintervall von "News : 20min" eingestellt, sperrt die Funktion Nachrichteneinblendungen für 20 Minuten nach dem Empfang einer Nachrichtensendung.
- Die Lautstärke der Nachrichteneinblendungen ist dieselbe wie die, die für die <Verkehrsmeldungen> (Seite 27) eingestellt wurde.
- Diese Funktion ist nur verfügbar, wenn der gewünschte Sender einen PTY-Code für die Nachrichteneinblendung sendet oder zu einem <Enhanced Other Network>-Netzwerk gehört, das den PTY-Code für die Nachrichteneinblendung sendet.
- Wenn die Nachrichteneinblendungs-Unterbrechungsfunktion eingeschaltet ist, wird automatisch zu einem UKW-Sender umgeschaltet.

#### Im Tunerbetrieb

#### **Regionalsender-Suche**

Bei der automatischen Senderabstimmung wird nur nach Sendern gesucht, die sehr gut empfangen werden können.

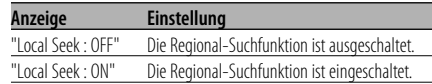

#### Im Tunerbetrieb

#### **Abstimmungsmodus**

Hier wird der Abstimmungsmodus eingestellt.

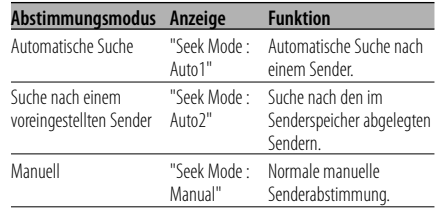

### **AF (Alternative Frequency)**

Das Gerät schaltet automatisch auf eine andere Frequenz des eingestellten RDS-Senders um, wenn der Empfang schwächer wird.

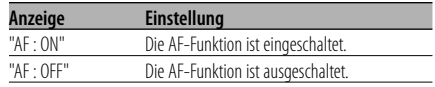

Bei eingeschalteter AF-Funktion leuchtet die "RDS"-Anzeige.

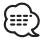

• Wenn für das abgestimmte Programm kein RDS-Sender mit einem besseren Empfang verfügbar ist, hören Sie die Rundfunksendung möglicherweise nur bruchstückhaft. Schalten Sie in einem solchen Fall die AF-Funktion aus.

#### **Einschränkung der RDS-Region (Region Restrict Function)**

Diese Funktion ermöglicht Ihnen, bei der Wahl von RDS-Alternativsendern regional ausgestrahlte Programme auszuschließen oder mit einzubeziehen.

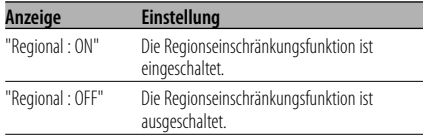

• Ohne Einschränkung der AF-Funktion auf eine bestimmte Region oder einen Regionalsender wird ein Sender mit gutem Empfang innerhalb des selben RDS-Sendernetzes gesucht.

### **Automatische Verkehrsfunk-Suche**

Verschlechtert sich der Rundfunkempfang und Sie haben die TI-Funktion eingeschaltet, dann sucht der Tuner automatisch einen anderen, besser zu empfangenden Verkehrsfunksender.

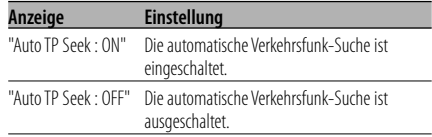

#### Bei UKW-Empfang

#### **Mono-Empfang**

Nebengeräusche können reduziert werden, wenn Stereo-Rundfunksendungen nur in Mono empfangen werden.

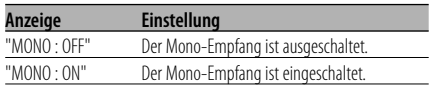

#### **Auswahl eines Namens für den Zusatzeingang und eine Disc**

Zur Auswahl des Namens, der angezeigt wird, wenn auf den Zusatzeingang umgeschaltet wird. Lesen Sie dazu den Abschnitt <Eingabe eines Disc-Namens (DNPS)> (Seite 36).

**1 Wählen Sie die zusätzliche Eingangsquelle aus**

**Drücken Sie die [SRC]-Taste.** Wählen Sie die "AUX"/ "AUX EXT"-Anzeige aus.

**2 Aktivieren Sie den Menü-Modus Drücken Sie die [MENU]-Taste für mindestens 1 Sekunde.**

"MENU" wird angezeigt.

**3 Wählen Sie das Menü zur Vergabe des Zusatzeingangsnamens aus Schieben Sie den Steuerknopf auf [FM] oder [AM].**

Wählen Sie die "Name Set"-Anzeige aus.

**4 Aktivieren Sie den Zusatzeingangsdisplay-Einstellungsmodus Drücken Sie den Steuerknopf für mindestens 1 Sekunde.**

Der derzeit ausgewählte Zusatzeingang wird angezeigt.

**5 Wählen Sie die Zusatzeingangsanzeige aus Schieben Sie den Steuerknopf auf [**4**] oder [**¢**].**

Bei jedem Drücken des Knopfes schaltet sich das Display wie unten dargestellt um.

- "AUX"/ "AUX EXT"
- "DVD"
- "PORTABLE"
- "GAME"
- "VIDEO"
- $\cdot$  "TV"

#### **6 Verlassen Sie den Menü-Modus Drücken Sie die [MENU]-Taste.**

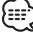

- Wenn 10 Sekunden lang keine Eingabe gemacht wurde, wird der zu dem Zeitpunkt eingegebene Name registriert und der Namenseingabe-Modus automatisch verlassen.
- Die Anzeige des Zusatzeingangs lässt sich nur einstellen, wenn der interne Zusatzeingang oder der Zusatzeingang des optionalen KCA-S210A verwendet wird.

Funktion des KDC-W8534 (russisches Verkaufsgebiet) Im Standby-Modus

#### **Auswahl russischer Buchstaben**

#### Wählen Sie Russisch als Textanzeige-Sprache aus.

| Anzeige        | <b>Einstellung</b>                                                           |
|----------------|------------------------------------------------------------------------------|
| "Russian: ON"  | Hierdurch werden Text unter Verwendung<br>russischer Buchstaben angezeigt.   |
| "Russian: OFF" | Hierdurch werden Text unter Verwendung<br>europäischer Buchstaben angezeigt. |

œ

- Texte, die unter Verwendung russischer Buchstaben angezeigt lassen werden können, sind wie folgt:
	- Ordnername/Dateiname/Name des Musikstücks/ Interpret/Albumname
- Bei Texten mit russischen Buchstaben können Großund Kleinbuchstaben nicht unterschieden werden.

#### **Textdurchlauf**

Einstellung der durchlaufenden Textanzeige.

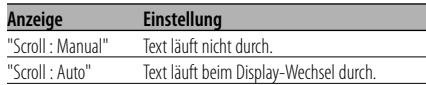

- Folgende Textanzeigen können durchlaufen: - CD-Text
	- Ordnername/Dateiname/Name des Musikstücks/ Interpret/Albumname
	- MD-Titel
	- Radiotext

#### Im Standby-Modus **Einstellung des Integrierten Zusatzeingangs**

Aktivieren Sie den integrierten Zusatzeingang.

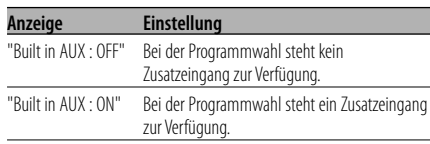

#### Im Standby-Modus

#### **Automatische Ausschaltung**

Wenn sich das Gerät längere Zeit im Standby-Modus befindet, lässt es sich mit dieser Funktion nach einer bestimmten Zeit automatisch ausschalten.

Dadurch wird die Fahrzeug-Batterie geschont.

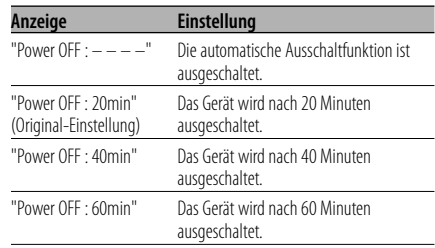

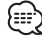

• Führen Sie diese Einstellung bitte erst nach Eingabe des <Sicherheitscode> (Seite 38) durch.

#### Im Standby-Modus **CD-Lese-Einstellung**

Wenn bei der Wiedergabe einer CD mit einem bestimmten Format Probleme auftreten, wird durch diese Einstellung die CD zwangsweise wiedergegeben.

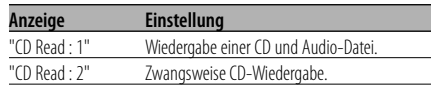

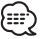

• Bei der Einstellung von "CD Read : 2" kann keine Audio-Datei wiedergegeben werden. Einige Musik-CDs lassen sich u. U. auch im "CD Read : 2"-Modus nicht wiedergeben.

#### Im Standby-Modus

#### **Herunterladen von Bildern und Videosequenzen**

Herunterladen von Videosequenzen und Hintergrundbildern. Heruntergeladene Bilder können auf dem Display dieses Geräts angezeigt werden.

#### **1 Legen Sie eine CD-R/CD-RW ein**

Legen Sie eine CD-R/CD-RW ein, die die Dateien für das Herunterladen enthält.

Lesen Sie bezüglich der Einzelheiten

<Wiedergabe von CDs und Audiodateien> (Seite 30).

Besuchen Sie bitte unsere Website unter

http://www.kenwood.net-disp.com, auf der beschrieben wird, wie eine CD-R/CD-RW erstellt wird.

**2 Aktivieren Sie den Standby-Modus Drücken Sie die [SRC]-Taste.**

Wählen Sie die "STANDBY"-Anzeige aus.

**3 Aktivieren Sie den Menü-Modus Drücken Sie die [MENU]-Taste für mindestens 1 Sekunde.**

"MENU" wird angezeigt.

**4 Wählen Sie den Download-Modus aus Schieben Sie den Steuerknopf auf [FM] oder [AM].**

Wählen Sie die "DISP Data DL"-Anzeige aus.

#### **5 Aktivieren Sie den Download-Modus Drücken Sie den Steuerknopf für mindestens 1 Sekunde.**

"File Check!!" wird angezeigt.

- **6 Wählen Sie die Dateien für das Herunterladen aus Schieben Sie den Steuerknopf auf [**4**] oder [**¢**].**
- **7 Starten Sie das Herunterladen Drücken Sie den Steuerknopf für mindestens 2 Sekunden.**

"Downloading" wird angezeigt. Wenn das Herunterladen abgeschlossen ist, wird "Finished Download" angezeigt.

æ.

• Das Herunterladen von Bildern kann bis zu 10 Minuten dauern.

Menge

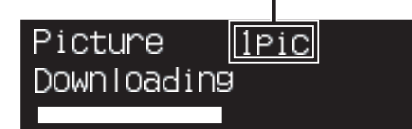

### **Abbruch des Herunterladens**

**Drücken Sie die [MENU]-Taste.**

**8 Verlassen Sie den Download-Modus Drücken Sie die [MENU]-Taste.**

(≕}

- Nehmen Sie dieses Gerät nicht in Betrieb, während "Downloading" angezeigt wird, damit die Daten nicht beschädigt werden.
- Anzahl an Dateien, die heruntergeladen werden können:
	- Einspielbare Videosequenz: 1 Datei
	- Hintergrundbild: 1 Datei
- Wenn ein neuer Film heruntergeladen wird, wird der aktuelle Film überschrieben.

Ebenso wird, wenn ein neues Hintergrundbild heruntergeladen wird, das aktuelle Hintergrundbild überschrieben.

Die heruntergeladenen Bilder können nicht gelöscht werden.

• Die heruntergeladenen Bilder können für die Anzeige verwendet werden. <Grafikbereich-Displayumschaltung> (Seite 20)

<Auswahl des Hintergrunds> (Seite 20)

• Wenn Sie keine Bilder auf dieses Gerät herunterladen können, ist möglicherweise ein Problem beim CD-R/ CD-RW-Schreibverfahren aufgetreten. Besuchen Sie unsere Website unter http://www.

kenwood.net-disp.com und schreiben Sie die CD-R/CD-RW neu.

#### **PICTURE ENGINE**

Picture Engine ist eine Anwendersoftware, die Sie von der Kenwood Website runterladen können.

Mit Hilfe der Software können Sie sich ein eigenes Hintergrundbild erstellen.

Zum Download der Software gehen Sie bitte auf die Seite "http://www.kenwood.net-disp. com/".

### **Menü-Steuerung**

#### Funktion der ACDrive-Disc

#### **Sprachindex**

Einstellung der Ansagen während der Wiedergabe der ACDrive-Disc.

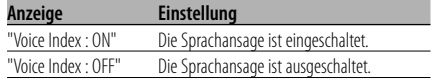

### {≕"

• KDC-W8534 (russisches Verkaufsgebiet) Die Standardeinstellung lautet auf "Voice Index : OFF".

#### Im CD-Modus

#### **Anzeige der ACDrive-Firmware-Version**

Zur Anzeige der Firmware-Version mit der ACDrive-Funktion.

#### **1 Wählen Sie den Anzeigemodus für die Firmware-Version aus Schieben Sie den Steuerknopf auf [FM] oder**

**[AM].**

Wählen Sie die "ACD F/W Version"-Anzeige aus.

#### **2 Lassen Sie sich das Display der ACDrive-Firmware-Version anzeigen Schieben Sie den Steuerknopf auf [**4**] oder [**¢**].**

#### Im CD-Modus

#### **Individuelle ID-Anzeige**

Die Seriennummer der einzelnen Geräte wird angezeigt.

**1 Aktivieren Sie den ID-Anzeigemodus Schieben Sie den Steuerknopf auf [FM] oder [AM].**

Wählen Sie die "ACD Unique ID"-Anzeige aus.

**2 Lassen Sie sich die einzelnen IDs anzeigen Schieben Sie den Steuerknopf auf [**4**] oder [**¢**].**

#### Im Standby-Modus

#### **Demonstrationsmodus**

Zur Ein- und Ausschaltung des Demonstrationsmodus.

**1 Wählen Sie den Demonstrationsmodus aus Schieben Sie den Steuerknopf auf [FM] oder [AM].**

Wählen Sie die "DEMO Mode"-Anzeige aus.

#### **2 Aktivieren Sie den Demonstrationsmodus Drücken Sie den Steuerknopf für mindestens 2 Sekunden.**

Bei jedem Drücken des Knopfes für mindestens 2 Sekunden schaltet sich der Demonstrationsmodus wie in der Tabelle unten dargestellt um.

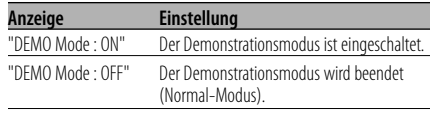

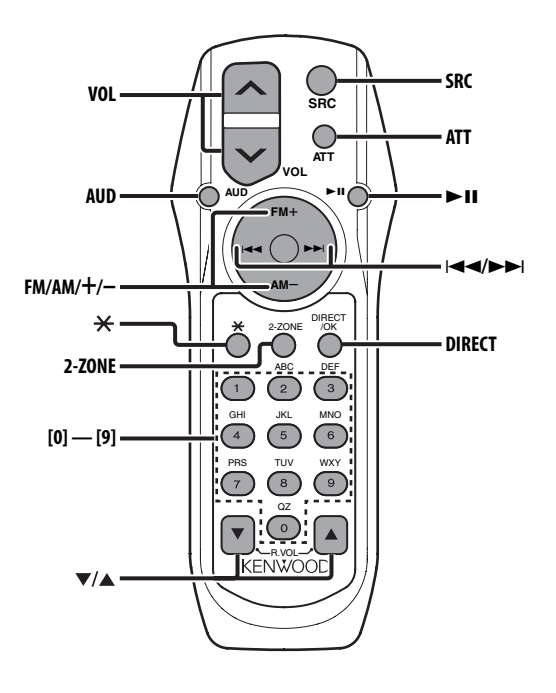

#### **Einlegen und Austauschen der Batterien**

Verwenden Sie zwei "AA"/"R6"-Batterien. Drücken Sie auf die gekennzeichnete Stelle der Batteriefach-Abdeckung und schieben Sie sie gleichzeitig nach hinten, wie unten dargestellt. Legen Sie die Batterien unter Berücksichtigung der Pole + und – entsprechend der Abbildung ins Batteriefach ein.

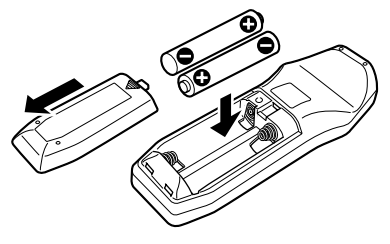

#### 2**WARNUNG**

• Bewahren Sie unbenutzte Batterien außerhalb der Reichweite von Kindern auf. Suchen Sie einen Arzt auf, wenn eine Batterie versehentlich verschluckt worden ist.

• Legen Sie die Fernbedienung nicht an Orte, an denen es heiß werden könnte, wie z.B. auf das Armaturenbrett.

#### **Allgemeine Bedienhinweise**

#### **[VOL]-Tasten**

Zur Einstellung der Lautstärke.

#### **[SRC]-Taste**

Bei jedem Drücken der Taste ändert sich die Quelle.

Lesen Sie hinsichtlich der Reihenfolge der Quellen-Umschaltung den Abschnitt <Auswahl der Quelle> (Seite 10).

#### **[ATT]-Taste**

Zum schnellen Absenken der Lautstärke. Bei einem erneuten Drücken der Taste wird wieder der vorherige Lautstärkepegel eingestellt.

#### **[** ✱ **]-Taste**

Zur Einstellung des vorderen Bedienfeld-Winkels.

### **Grundlegende Fernbedienungsfunktionen**

#### **Klangeinstellung**

#### **[AUD]-Taste**

Zur Auswahl der gewünschten Einstellung.

#### **[VOL]-Tasten**

Zur Einstellung des gewünschten Werts.

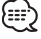

• Lesen Sie hinsichtlich der Einstellungen für Audio-Funktionen und andere Klangeinstellungen den Abschnitt <Klangeinstellung> (Seite 11).

#### **Dual Zone-System**

#### **[2-ZONE]-Taste**

Bei jedem Drücken der Taste wird "2 ZONE" unter <Audio-Setup> (Seite 12) ein- bzw. ausgeschaltet.

#### **[**5**]-/ [**∞**]-Tasten**

Zur Einstellung der Lautstärke des hinteren Kanals.

Diese Funktion wird aktiviert, wenn das Dual Zone-System eingeschaltet ist.

#### **Im Tunerbetrieb**

#### **[FM]-/ [AM]-Tasten**

Zur Auswahl des Wellenbereichs. Bei jedem Drücken der [FM]-Taste wechseln die Wellenbereiche zwischen UKW1, UKW2 und UKW3.

#### **[**4**]-/ [**¢**]-Tasten**

Zur Suche nach einer höheren oder niedrigeren Frequenz.

#### **[0] — [9]-Tasten**

Drücken Sie die [1] — [6]-Tasten, um die gespeicherten Sender abzurufen.

#### **[DIRECT]-Taste**

Zur Aktivierung und Deaktivierung des Modus für die <Direkteingabe der Empfangsfrequenz> (Seite 25).

#### **[**38**]-Taste**

Zur Aktivierung und Deaktivierung des Modus für die <Auswahl der Programmart (PTY)> (Seite 28).

#### **Im Disc-Betrieb**

#### **[**4**]-/ [**¢**]-Tasten**

Zum Vor- und Rücklauf zwischen den Spuren/ Dateien.

#### **[+]-/ [–]-Tasten**

Zum Vor- und Rücklauf zwischen den Discs/ Ordnern.

#### **[**38**]-Taste**

Bei jedem Drücken der Taste wird die Wiedergabe entweder unterbrochen oder fortgesetzt.

#### **[0] — [9]-Tasten**

Unter <Direkte Spur-/Dateisuche> (Seite 31) zur Eingabe der Spur-/Dateinummer und unter <Direkte Disc-Suche> (Seite 32) zur Eingabe der Disc-Nummer.

#### **Zubehör**

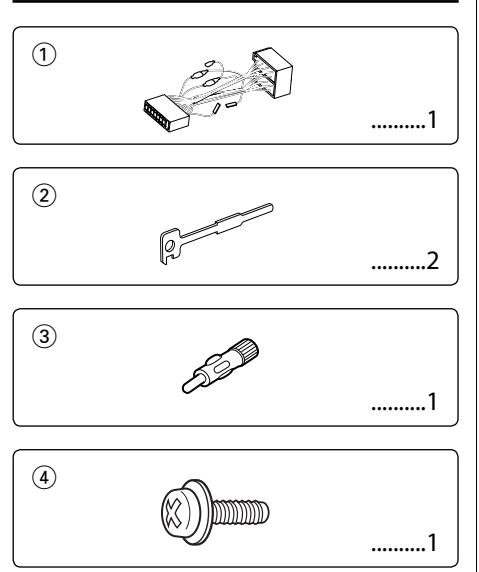

### **Hinweise zum Einbau**

- 1. Ziehen Sie den Zündschlüssel ab und trennen Sie den Minuspol von der Batterie ab, um Kurzschlüsse zu vermeiden .
- 2. Schließen Sie die Ein- und Ausgangskabel der einzelnen Geräte an.
- 3. Schließen Sie alle Kabel am Kabelbaum an.
- 4. Schließen Sie den Steckverbinder B des Kabelbaums am Lautsprecheranschluss Ihres Fahrzeugs an.
- 5. Schließen Sie den Steckverbinder A des Kabelbaums am externen Stromanschluss Ihres Fahrzeugs an.
- 6. Schließen Sie den Kabelbaumanschluss am Gerät an.
- 7. Bauen Sie das Autoradio in Ihrem Fahrzeug ein.
- 8. Schließen Sie den Minuspol der Batterie an.
- 9. Drücken Sie die Rückstelltaste.

- Wenn kein Strom anliegt (oder anliegt und sich sofort wieder ausschaltet), kann das Lautsprecherkabel einen Kurzschluss erlitten oder das Fahrzeugchassis berührt haben, wodurch möglicherweise die Schutzfunktion aktiviert wurde. Überprüfen Sie aus diesem Grund das Lautsprecherkabel.
- Sollte Ihr Fahrzeug nicht für dieses spezielle Anschlusssystem ausgelegt sein, konsultieren Sie bitte Ihren Kenwood-Händler.
- Verwenden Sie Antennen-Übergangsadapter (ISO-JASO) nur dann, wenn das Antennenkabel über einen ISO-Stecker verfügt.
- Stellen Sie sicher, dass alle Kabelanschlüsse ordnungsgemäß durchgeführt wurden, indem Sie die Stecker bis zum vollkommenen Einrasten in die Buchsen einführen.
- Falls das Zündschloss Ihres Fahrzeugs über keine ACC-Stellung verfügt, oder falls das Zündkabel an eine Stromquelle mit Konstantspannung wie beispielsweise ein Batteriekabel angeschlossen ist, wird die Stromversorgung des Geräts nicht mit der Zündung verbunden (d. h. das Gerät wird nicht zusammen mit der Zündung ein- und ausgeschaltet). Wenn Sie die Stromversorgung des Geräts mit der Zündung verbinden wollen, schließen Sie das Zündkabel an eine Stromquelle an, die mit dem Zündschlüssel ein- und ausgeschaltet werden kann.
- Wenn die Sicherung durchbrennt, überprüfen Sie bitte zunächst die Kabel auf einen Kurzschluss. Ersetzen Sie dann die defekte Sicherung durch eine neue Sicherung gleichen Werts.
- Isolieren Sie nicht angeschlossene Kabel mit Vinylband oder ähnlichem Material. Um Kurzschlüsse zu verhindern, entfernen Sie bitte keine Schutzhüllen von den Kabelenden oder Verbindungssteckern.
- Schließen Sie beide Pole der Lautsprecher an den Lautsprecherausgängen am Gerät an. Der Anschluss der Lautsprecher-Minuspole an die Karosserie des Fahrzeugs und/oder die Erdung derselben kann zu Betriebsstörungen führen oder die Elektronik beschädigen.
- Überprüfen Sie nach dem Einbau, ob Bremslichter, Blinker und Scheibenwischer ordnungsgemäß funktionieren.
- Wenn das Armaturenbrett eine Klappe hat, stellen Sie beim Einbau sicher, dass die Frontplatte beim Öffnen und Schließen nicht an die Klappe stößt.
- Installieren Sie das Gerät so, dass der Montagewinkel 30˚ oder weniger beträgt.

### **Anschlussdiagramm**

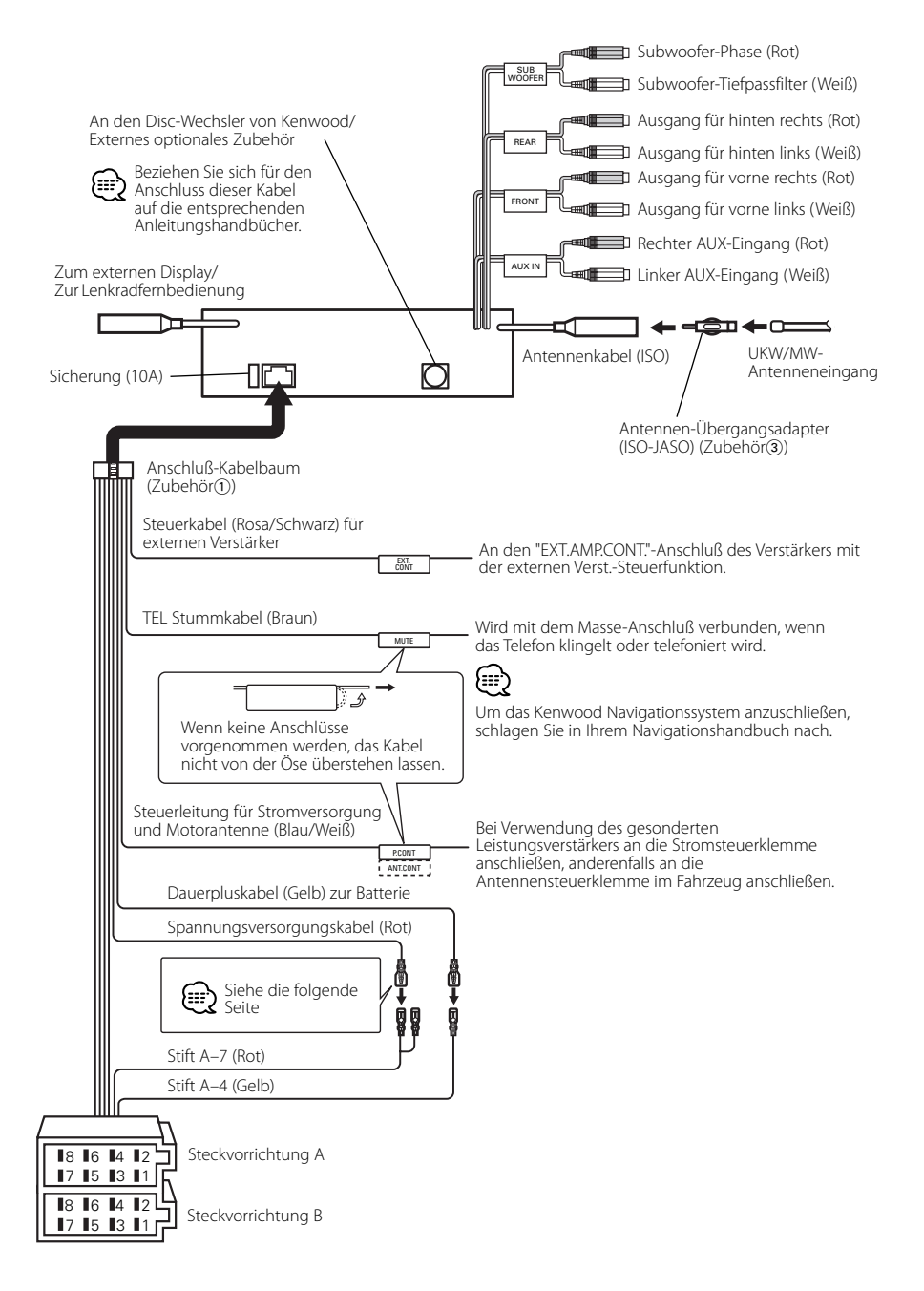

![](_page_50_Picture_260.jpeg)

![](_page_50_Picture_261.jpeg)

#### 2**WARNUNG Anschluss des ISO-Anschlusses**

Die Stiftbelegung für die ISO-Anschlüsse hängt von der Art des von Ihnen verwendeten Fahrzeugs ab. Stellen Sie sicher, dass Sie die Anschlüsse zur Vermeidung einer Beschädigung des Geräts ordnungsgemäß durchführen. Der Standardanschluss für den Kabelbaum wird unten unter <sup>1</sup> beschrieben. Falls die ISO-Anschlussstifte entsprechend 2 oder 3 belegt sind, führen Sie den Anschluss bitte wie dargestellt durch. Stellen Sie bitte unbedingt sicher, dass das Kabel wie unter

2 unten dargestellt wieder angeschlossen wird, um dieses Gerät in Fahrzeugen von **Volkswagen** zu installieren.

1 (Standard-Einstellung) Der Stift A-7 (rot) des ISO-Anschlusses am Fahrzeug ist mit der Zündung verbunden, während der Stift A-4 (gelb) mit der Konstantspannungsquelle verbunden ist.

![](_page_50_Figure_6.jpeg)

Zündkabel (rot)

Stift A-7 (rot)

![](_page_50_Picture_262.jpeg)

3 Der Stift A-4 (gelb) des ISO-Anschlusses am Fahrzeug ist mit nichts verbunden, während der Stift A-7 (rot) mit der Konstantspannungsquelle verbunden ist (oder Stift A-7 (rot) und Stift A-4 (gelb) sind mit der Konstantspannungsquelle verbunden).

![](_page_50_Figure_11.jpeg)

• Wenn der Anschluss so durchgeführt wird, wie oben unter 3 beschrieben, ist die Stromversorgung des Geräts nicht mit dem Zündschloss gekoppelt. Denken Sie daher stets daran, das Gerät nach dem Ausschalten der Zündung auszuschalten.

Um die Stromversorgung des Geräts mit der Zündung zu koppeln, schließen Sie das Zündkabel (ACC...rot) an eine Stromquelle an, die mit dem Zündschlüssel ein- und ausgeschaltet werden kann.

### **Einbau**

#### **Einbau**

![](_page_51_Picture_2.jpeg)

### י:::}

• Stelen Sie sicher, dass das Gerät sicher eingebaut wurde. Wenn das Gerät nicht fest sitzt, können Fehlfunktionen (beispielsweise Klangbeeinträchtigungen) auftreten.

#### **Anschrauben der Frontblende am Gerät**

Wenn Sie die Frontblende am Hauptgerät befestigen möchten, damit sie nicht herunterfällt, schrauben Sie die im Lieferumfang enthaltenen Schrauben in die unten dargestellten Löcher.

![](_page_51_Figure_7.jpeg)

• Stecken Sie die Schrauben niemals in ein anderes Schraubloch als das dargestellte. Wenn Sie sie in ein anderes Loch schrauben, wird sie mechanische Teile im Inneren des Gerätes berühren und möglicherweise Beschädigungen verursachen.

#### **Entfernen des Hartgummirahmens**

**1** Lassen Sie die Arretierstifte am Ausbauwerkzeug ineinander greifen und entfernen Sie die zwei Verriegelungen im oberen Bereich. Heben Sie den Rahmen an und ziehen Sie ihn wie in der Abbildung dargestellt nach vorne.

![](_page_52_Picture_3.jpeg)

Zubehör<sup>2</sup> Ausbauwerkzeug

**2** Entfernen Sie, wenn der obere Bereich entfernt ist, die unteren zwei Stellen.

![](_page_52_Picture_6.jpeg)

{≣≣}

• Der Rahmen kann auf die gleiche Art und Weise von der Unterseite abgenommen werden.

### **Entfernen des Geräts**

- **1** Nehmen Sie den Hartgummirahmen entsprechend dem Abschnitt <Entfernen des Hartgummirahmens> (Seite 53) ab.
- **2** Entfernen Sie die Schraube (M4 × 8) an der Rückseite des Geräts.
- **3** Setzen Sie die beiden Ausbauwerkzeuge wie dargestellt tief in die Schlitze auf den beiden Seiten ein.

![](_page_52_Figure_13.jpeg)

**4** Drücken Sie das Ausbauwerkzeug hinunter, während Sie es hineindrücken, und ziehen Sie das Gerät halb heraus.

![](_page_52_Picture_15.jpeg)

![](_page_52_Picture_16.jpeg)

- Achten Sie darauf, dass Sie sich nicht an den Vorsprüngen des Ausbauwerkzeugs verletzen.
- **5** Umfassen Sie das Gerät mit beiden Händen und ziehen Sie es vorsichtig heraus, damit es nicht herunterfällt.

![](_page_52_Picture_19.jpeg)

### **Fehlersuche**

Manchmal funktioniert das Gerät nicht richtig, weil möglicherweise ein Bedienungsfehler oder eine falsche Verdrahtung vorliegt. Sehen Sie sich deshalb bitte zuerst die nachfolgende Übersicht an, bevor Sie Ihr Gerät zur Reparatur geben.

#### **Allgemeines**

- **? Das Gerät lässt sich nicht einschalten.**
	- ✔ Die Sicherung ist durchgebrannt. ☞ Überprüfen Sie die Kabel auf Kurzschluss und tauschen Sie die Sicherung durch eine neue mit gleichen Werten aus.

#### **? Die Quelle lässt sich nicht umschalten.**

- ✔ Es wurde kein Medium eingelegt.
	- ☞ Stellen Sie das Medium ein, das Sie sich anhören möchten. Wenn sich kein Medium im Gerät befindet, können Sie nicht zu der jeweiligen Quelle umschalten.
- ✔ Der Disc-Wechsler wurde nicht angeschlossen. ☞ Schließen Sie den Disc-Wechsler an. Wenn der Disc-Wechsler nicht am entsprechenden Eingang angeschlossen wurde, können Sie zu keiner externen Disc-Quelle umschalten.

#### **? Nach dem Abziehen des Zündschlüssels sind die Senderspeicher gelöscht.**

- ✔ Das Zündungs- und das Batteriekabel wurden nicht richtig angeschlossen.
	- ☞ Schließen Sie die Kabel richtig an (siehe Kapitel <Anschlussdiagramm>).

#### **? Die Telefonstummschaltung funktioniert nicht.**

- ✔ Das Telefonstummschaltungskabel ist nicht richtig angeschlossen.
	- ☞ Schließen Sie die Kabel richtig an (siehe Kapitel <Anschlussdiagramm>).

#### **? Die Telefonstummschaltung schaltet sich ein, obwohl das Telefonstummschaltungskabel nicht angeschlossen ist.**

- ✔ Das Telefonstummschaltungskabel berührt das Fahrzeugchassis.
	- ☞ Isolieren Sie das offene Ende des Telefonstum mschaltungskabel.

#### **? Es wird kein Ton ausgegeben, oder die Lautstärke ist zu gering.**

- ✔ Fader oder Balanceregler sind beide auf eine Seite eingestellt.
	- ☞ Mitteln Sie die Fader- und Balanceeinstellung.
- Die Eingangs-/Ausgangskabel oder der Kabelbaum sind nicht richtig angeschlossen. ☞ Schließen Sie die Eingangs-/Ausgangskabel oder den Kabelbaum ordnungsgemäß an. Siehe dazu den Abschnitt <Anschlussdiagramm>.
- Die Pegeleinstellungen des Lautstärkeversatzes sind zu niedrig.
	- ☞ Erhöhen Sie den Lautstärkeversatz und lesen Sie hierzu den Abschnitt <Audio-Setup> (Seite 12).
- ✔ Die <Ausschalten des integrierten Verstärkers> (Seite 40) ist ausgeschaltet. ☞ Schalten Sie sie ein.

#### **? Der Klang ist verzerrt oder gestört.**

- ✔ Ein Lautsprecherkabel wird durch eine Schraube im Fahrzeug kurzgeschlossen.
	- ☞ Überprüfen Sie die Lautsprecherkabel.
- ✔ Die Lautsprecher sind nicht ordnungsgemäß angeschlossen.
	- ☞ Schießen Sie die Plus- und Minuspole aller Lautsprecher ordnungsgemäß an.

#### **? Der Tastenton ist nicht zu hören.**

- ✔ Der Vorverstärkerausgang wird verwendet. ☞ Der Tastenton kann nicht über den Vorverstärkerausgang ausgegeben werden.
- **? Auch wenn die Funktion zur Synchronisierung der Uhr eingestellt wurde, kann die Uhr nicht eingestellt werden.**
	- ✔ Der empfangene RDS-Sender sendet keinerlei Uhrzeitdaten.
		- ☞ Wählen Sie einen anderen RDS-Sender aus.

#### **? Die Dimmer-Funktion arbeitet nicht.**

- ✔ Das Dimmer-Kabel wurde nicht ordnungsgemäß angeschlossen.
	- ☞ Überprüfen Sie den Anschluss des Dimmer-Kabels.
	- Der <Dimmer> (Seite 40) ist ausgeschaltet. ☞ Schalten Sie sie ein.

#### **? Der Subwoofer gibt keinen Ton oder andere Töne aus.**

- ✔ Dies gilt, wenn "2 ZONE" unter <Audio-Setup> (Seite 12) eingeschaltet ist.
	- ☞ Schalten Sie "2 ZONE" unter <Audio-Setup> aus.
- **? Es sind keine Klangsteuerungseffekte vorhanden.**
	- ✔ Der FOCUS/ SRS 3D-Punkt unter <WOW-Einstellung> (Seite 16) hat keinerlei Auswirkung auf die hintere Ausgabe. ☞ ---
- **? Russische Buchstaben können nicht angezeigt werden.**
	- ✔ ---

☞ Lesen Sie dazu <Auswahl russischer Buchstaben> (Seite 44).

- **? Das Display wird während des Textdurchlaufs schwarz.**
	- ✔ Die <Display-Beleuchtungssteuerung> ist ausgeschaltet.
		- ☞ Lesen Sie dazu den Abschnitt <Display-Beleuchtungssteuerung> (Seite 40).

#### **Tuner-Betrieb**

#### **? Der Radioempfang ist schlecht.**

- ✔ Die Fahrzeugantenne ist nicht herausgezogen. ☞ Ziehen Sie die Antenne vollständig heraus.
- Das Kabel für die Steuerung der Motorantenne ist nicht richtig angeschlossen.
	- ☞ Schließen Sie die Kabel richtig an (siehe Kapitel <Anschlussdiagramm>).

#### **? Die gewünschte Frequenz kann nicht mit Hilfe der direkten Frequenzeingabe eingegeben werden.**

- ✔ Es wurde eine nicht zu empfangene Frequenz eingegeben.
	- ☞ Geben Sie eine zu empfangende Frequenz ein.
	- Sie versuchen, eine Frequenz mit einer 0,01 MHz-Einheit einzugeben.
		- ☞ Im UKW-Bereich können nur Frequenzen mit 0,1 MHz-Abstimmschritten eingegeben werden.

#### **? Bei der eingestellten Lautstärke handelt es sich nicht um die Lautstärke für die Verkehrsinformationen.**

- Die eingestellte Lautstärke ist geringer als die Lautstärke des Tuners.
	- ☞ Sollte die Lautstärke des Tuners über der eingestellten Lautstärke liegen, wird die Tuner-Lautstärke verwendet.

#### **Disc-Quelle**

#### **? Auf dem Display wird "AUX EXT" angezeigt, ohne dass der Disc-Wechslerbetrieb möglich wäre.**

- ✔ Der angeschlossene Disc-Wechsler lässt sich nicht über Ihr Radio steuern.
	- ☞ Verwenden Sie den unter <Über die an dieses Gerät angeschlossenen CD-Player/ Disc-Wechsler> (Seite 4) des Abschnitts <Sicherheitshinweise> angegebenen Disc-Wechsler.

#### **? Statt der ausgewählten Disc wird eine andere wiedergegeben.**

- ✔ Die ausgewählte CD ist sehr verschmutzt. ☞ Reinigen Sie die CD.
- ✔ Die Nummer des Disc-Fachs stimmt nicht mit der Nummer der ausgewählten Disc überein.
	- ☞ Nehmen Sie das Magazin heraus und überprüfen die Bestückung.
- ✔ Die Disc ist beschädigt. ☞ Tauschen Sie die Disc aus.

#### **? Eine CD wird sofort nach dem Einlegen wieder ausgeworfen.**

- ✔ Die CD ist zu verschmutzt.
	- ☞ Reinigen Sie die CD und lesen Sie hierzu den Abschnitt <Wissenswertes über CDs> (Seite 7).

#### **? Die Disc kann nicht entnommen werden.**

- ✔ Die Kassette kann nur innerhalb von 10 Minuten nach Ausschalten der Fahrzeug-Zündung entnommen werden. Wenn mehr als 10 Minuten vergangen sind, müssen Sie zunächst die Zündung einschalten und dann die Auswurftaste drücken.
	- ☞ Die Disc kann nur innerhalb von 10 Minuten nach Ausschalten der Fahrzeug-Zündung entnommen werden. Wenn mehr als 10 Minuten vergangen sind, müssen Sie zunächst die Zündung einschalten und dann die Auswurftaste drücken.

#### **? Die Disc lässt sich nicht einlegen.**

✔ Es wurde bereits eine Disc eingelegt. ☞ Drücken Sie die [0]-Taste und entnehmen Sie die Disc.

#### **? Die Direktsuche kann nicht durchgeführt werden.**

✔ Eine andere Funktion ist eingestellt. ☞ Schalten Sie die Zufallswiedergabe oder die jeweilige andere Funktionen aus.

#### **? Die Spursuche kann nicht durchgeführt werden.**

- ✔ Dies gilt für das erste oder letzte Musikstück der Discs.
	- ☞ Die Spursuche kann nicht bei jeder Disc für das erste Musikstück in Rückwärtsrichtung und für das letzte Musikstück in Vorwärtsrichtung durchgeführt werden.

#### **Audio-Datei**

- **? Eine Audio-Datei kann nicht wiedergegeben lassen werden.**
	- ✔ Das Medium ist verkratzt oder verschmutzt. ☞ Reinigen Sie das Medium und lesen Sie hierzu den Abschnitt <Wissenswertes über CDs> (Seite 7).
- **? Bei der Wiedergabe einer Audio-Datei springt der Ton.**
	- ✔ Das Medium ist verkratzt oder verschmutzt.
		- ☞ Reinigen Sie das Medium und lesen Sie hierzu den Abschnitt <Wissenswertes über CDs> (Seite 7).
	- ✔ Die Aufnahmebedingungen sind schlecht. ☞ Nehmen Sie das Medium erneut auf oder verwenden Sie ein anderes Medium.
- **? Die Spurzeit der Audio-Datei wird nicht ordnungsgemäß angezeigt.**
	- $\mathcal{V}$  ---
		- ☞ Es gibt Momente, in denen die Zeit nicht ordnungsgemäß entsprechend den Aufnahmebedingungen der Audio-Datei angezeigt wird.

#### **Die unten aufgeführten Meldungen zeigen den Zustand Ihres Systems an.**

![](_page_55_Picture_263.jpeg)

![](_page_56_Picture_251.jpeg)

 $\overline{\phantom{a}}$ 

### **Technische Daten**

Die technischen Daten können sich ohne besonderen Hinweis ändern.

#### **UKW-Tuner**

Frequenzband (Abstimmschritte: 50 kHz) : 87,5 MHz – 108,0 MHz Empfindlichkeit (Rauschabstand = 26dB) : 0,7 μV/75 Ω Empfindlichkeitsschwelle  $(Rauschabstand = 46dB)$ : 1,6 μV/75 Ω Frequenzgang (±3,0 dB) : 30 Hz – 15 kHz Rauschabstand (MONO) : 65 dB Selektivität (DIN) (±400 kHz)  $\cdot$  > 80 dB Kanaltrennung (1 kHz) : 35 dB

#### **MW-Tuner**

Frequenzband (Abstimmschritte: 9 kHz) : 531 kHz – 1611 kHz Empfindlichkeit (Rauschabstand = 20dB) : 25 μV

#### **LW-Tuner**

Frequenzband : 153 kHz – 281 kHz Empfindlichkeit (Rauschabstand = 20dB) : 45 μV

#### **Disc-Abschnitt**

Laserdiode : GaAlAs Digitalfilter (D/A) : 8 fach-Oversampling D/A-Wandler  $\cdot$  1 Bit Spindeldrehzahl (Audio-Datei) : 1000 – 400 U/min (CLV 2-fach) Tonhöhenschwankung : Unterhalb der Meßgrenze Frequenzgang (±1 dB) : 10 Hz – 20 kHz Gesamtklirrgrad (1 kHz) : 0,008 % Rauschabstand (1 kHz) : 110 dB Dynamik  $.93$  dB

MP3-Dekodierung : Entspricht MPEG-1/2 Audio Layer-3 WMA-Dekodierung : Entspricht Windows Media Audio AAC-Decodierung  $\cdot$  AAC-LC "m4a"-Dateien

#### **Verstärker**

Max. Ausgangsleistung  $: 50 W \times 4$ Ausgangsleistung (DIN 45324, +B=14,4V) : 30 W x 4 Lautsprecherimpedanz :  $4 - 8$   $\Omega$ Klangregler Wellenbereich 1: 60 – 200 Hz ±9 dB Wellenbereich 2: 250 Hz – 1 kHz ±9 dB Wellenbereich 3: 1,25 kHz – 4 kHz ±9 dB Wellenbereich 4: 5 kHz – 16 kHz ±9 dB Pegel und Impedanz des Vorstufenausgangs (während eine CD wiedergegeben wird) : 5000 mV/10 kΩ Vorverstärker-Impedanz : ≤ 80 Ω

#### **Zusatz-Eingang**

Frequenzgang (±1 dB) : 20 Hz – 20 kHz Maximaler Spannungseingang : 1200 mV Eingangsimpedanz : 100 kΩ

#### **Allgemeines**

Betriebsspannung (11 – 16V möglich) : 14,4 V Stromverbrauch  $\cdot$  10 A Einbaumaß : 182 x 53 x 155 mm Gewicht : 1,5 kg